# Kapitel 3 **Kernkomponenten von SAP Hybris Cloud for Customer**

*Vertrieb, Marketing und Service sind die Kernkomponenten von SAP Hybris Cloud for Customer. Lernen Sie in diesem Kapitel den Funktionsumfang dieser CRM-Kernkomponenten kennen.*

Die SAP-Hybris-Cloud-for-Customer-Lösung besteht im Wesentlichen aus den drei Kernkomponenten:

- $\blacksquare$  Marketing
- $\blacksquare$  Vertrieb
- $\blacksquare$  Service

Oftmals werden für die Bereiche Vertrieb und Service auch die Begriffe SAP Hybris Cloud for Sales bzw. SAP Hybris Sales Cloud und SAP Hybris Cloud for Service bzw. SAP Hybris Service Cloud verwendet. Die verschiedenen Begriffe beziehen sich auf das Lizenzmodell und dem damit vom Kunden gewählten Funktionsumfang. Die Marketingkomponente ist dabei im Bereich des Sales-Moduls angesiedelt. Mit der stetigen Weiterentwicklung von SAP Hybris Marketing und der entsprechenden Positionierung am Markt hat der Marketingbereich in SAP Hybris Cloud for Customer etwas an Bedeutung verloren. So können Sie mit Ihrem SAP-Hybris-Cloud-for-Customer-System grundlegende Marketingprozesse abdecken.

Neben diesen drei Hauptkomponenten stellt die SAP im Standard vordefinierte Branchenlösungen zur Verfügung. Diese Lösungen entstehen vorrangig in der Zusammenarbeit mit strategischen Kunden und weisen dadurch eine hohe Nähe zum Markt und eine gewisse Marktreife auf.

In diesem Kapitel vermitteln wir Ihnen zuerst einen Gesamtüberblick über das System und stellen anschließend die drei Kernkomponenten einzeln vor. Den Abschluss des Kapitels bilden die branchenspezifischen Funktionen.

# $\mathbf{D}$

### **Verwendetes Release**

In diesem Buch arbeiten wir mit dem SAP-Hybris-Cloud-for-Customer-Release 1708. Es ist daher möglich, dass Funktionen angepasst wurden. Zudem erweitert SAP stetig die zur Verfügung stehenden Branchenfunktionen, weshalb möglicherweise nicht alle verfügbaren Funktionen hier betrachtet werden.

# **3.1 Gesamtüberblick**

Herzlich willkommen in Ihrem neuen SAP-Hybris-Cloud-for-Customer-System. Mit der Entscheidung für SAP Hybris Cloud for Customer haben Sie die Wahl für ein modernes und Device-unabhängiges System getroffen. Das bedeutet, egal auf welchem Endgerät Sie Ihr System verwenden, die Oberfläche ist immer die Gleiche. Die Oberfläche ist dabei auch unabhängig vom gewählten Funktionsumfang. Abbildung 3.1 zeigt die Oberfläche auf verschiedenen Geräten.

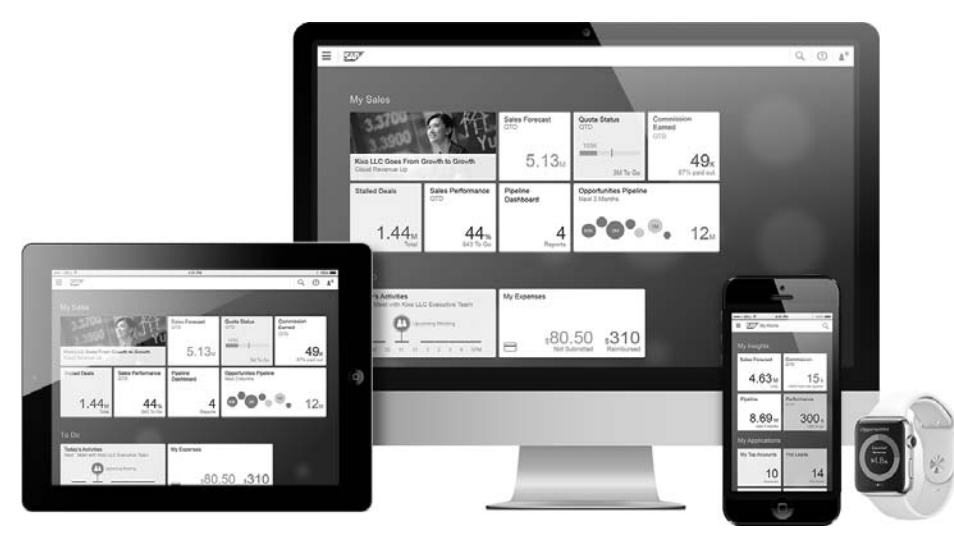

**Abbildung 3.1** SAP Hybris Cloud for Customer – geräteunabhängige Oberfläche (Quelle: SAP)

SAP Hybris Cloud for Customer ist Teil des SAP-Hybris-Portfolios. Die SAP-Hybris-Lösungen basieren grundsätzlich auf der gleichen Plattform, was die Kompatibilität untereinander und das Look-and-Feel bei der Verwendung mehrerer Systeme enorm erhöht. Zu dem Portfolio gehören folgende Komponenten:

- $\hspace{0.1mm}$  SAP Hybris Commerce
- $\quad \blacksquare$  SAP Hybris Marketing
- SAP Hybris Cloud for Sales/SAP Hybris Sales Cloud
- SAP Hybris Cloud for Service/SAP Hybris Service Cloud
- $\quad \blacksquare \quad$  SAP Hybris Billing

Abbildung 3.2 zeigt das Hybris-Portfolio von SAP in einer Übersicht.

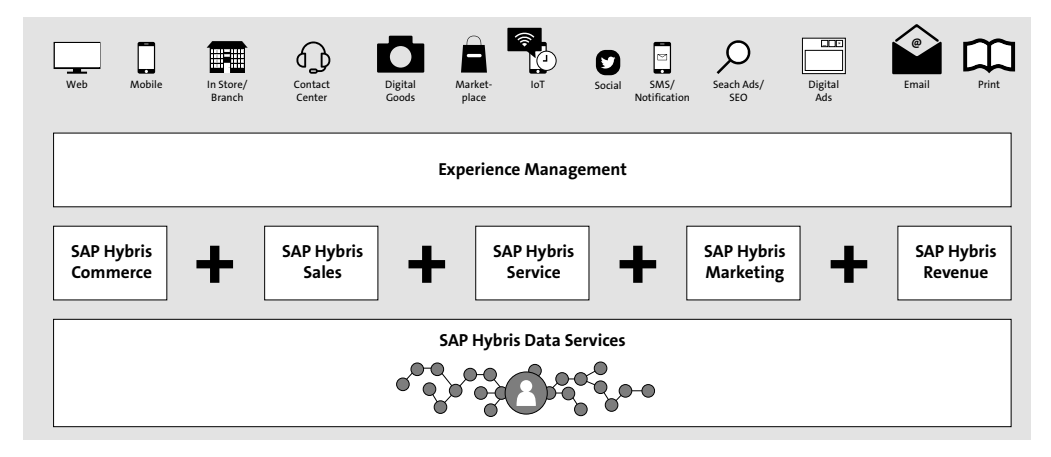

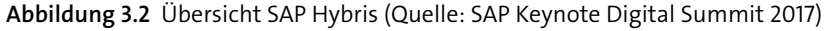

Die verschiedenen Funktionen der Marketing-, Vertriebs- und Servicekomponenten sind eng miteinander verbunden. Das bedeutet, dass keine harten Brüche im System entstehen, wenn Sie verschiedene Komponenten gleichzeitig nutzen. So können z. B. aus einem Dokument Folgeaktivitäten in einer anderen Komponente erzeugt werden. Ebenso können übergreifende Auswertungen erstellt werden. Jede Kernkomponente stellt dabei vorgefertigte Auswertungen bereits im Standard zur Verfügung.

Die Oberfläche des SAP-Hybris-Cloud-for-Customer-Systems und wurde anhand der Fiori-Designrichtlinien entwickelt. Den Einstiegspunkt in Ihr System ist die Startseite, die in Abbildung 3.3 gezeigt wird. Hier werden alle Bereiche in der Benutzeroberfläche angezeigt, außerdem können Auswertungen aus allen Bereichen integriert werden. Für den Benutzer ist der Übergang zwischen den verschiedenen Funktionen nicht spürbar.

Neben der starken Mobilisierung von Prozessen mit dem Ziel, dem Benutzer die Daten zu jeder Zeit überall zur Verfügung zu stellen, überzeugt SAP Hybris Cloud for Customer mit den vorhandenen Integrationsmöglichkeiten. Das System kann als Stand-alone-System betrieben werden, aber ebenso in komplexen Systemlandschaften. Für Integrationen mit anderen SAP-Systemen stellt SAP vordefinierte Integrationen für alle Komponenten zur Verfügung. Auch darüber hinaus nutzt SAP Hybris Cloud for Customer Standardtechnologien, die zum Datenaustausch mit Drittsystemen genutzt werden können.

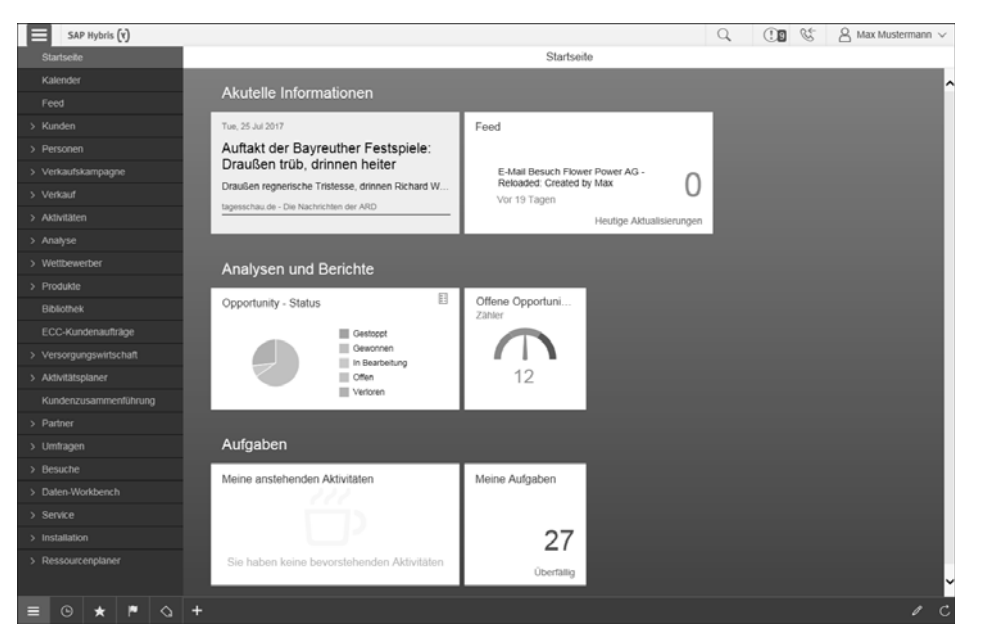

**Abbildung 3.3** Einstieg in SAP Hybris Cloud for Customer

# **3.2 Marketing**

SAP Hybris Cloud for Customer ist nicht primär als Marketinginstrument gedacht, stellt aber dennoch im Bereich des Marketings grundlegende Funktionen zur Verfügung. Diese unterstützen Sie z. B. dabei, aus Ihren Marketinganstrengungen Verkaufschancen – Opportunitys – zu generieren.

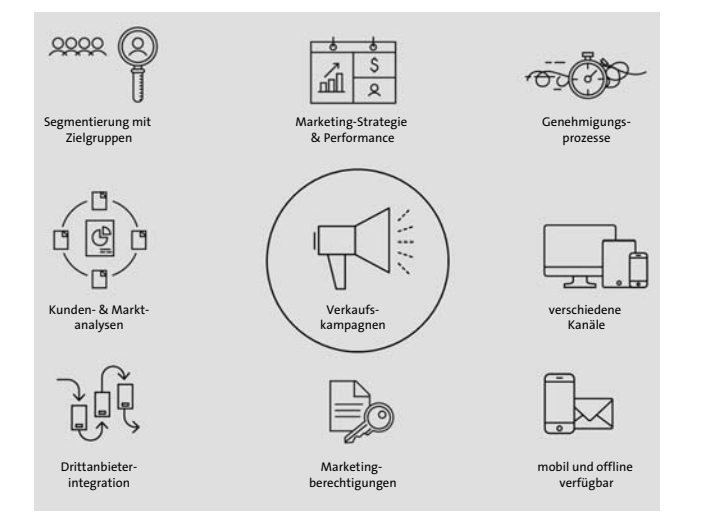

**Abbildung 3.4** Übersicht der Verkaufskampagnen (Quelle: SAP)

Durch Verwendung des Begriffs Verkaufskampagne stellt SAP den Bezug zum Vertrieb her. Im Folgenden geben wir Ihnen einen Überblick über die Grundfunktionen.

### **3.2.1 Marktsegmentierung mit Zielgruppen**

Mit Ihrem Cloud-for-Customer-System können Sie einfach und schnell *Zielgruppen* erstellen. Mit der dem System zugrunde liegenden HANA-Datenbank ist dies in Echtzeit möglich. Sie können Zielgruppen auf verschiedene Arten definieren:

- $\quad \blacksquare \;$  manuelles Hinzufügen von Kunden
- $\quad \blacksquare \;$  Kundensuchergebnisliste nutzen
- $\blacksquare$  aus Berichten heraus
- per Excel-Upload
- $\quad \blacksquare \;$  per Webservice
- $\quad \blacksquare \;$  dynamisch auf Basis von Attributen mit der Möglichkeit, die Zielgruppen automatisch aktualisieren zu lassen

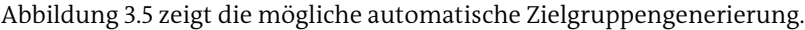

| SAP Hybris (v)                                                  |                     |                                            |                    |                   |                    | Q               | æ<br>$\mathbb{C}$ | $\beta$ Max Mustermann $\sim$ |                                   |
|-----------------------------------------------------------------|---------------------|--------------------------------------------|--------------------|-------------------|--------------------|-----------------|-------------------|-------------------------------|-----------------------------------|
| <b>Startseite</b>                                               | Zielgruppen         |                                            | @ Zielgruppe CEBIT |                   | $\bullet$          |                 |                   |                               |                                   |
| Kalender                                                        | ඦ                   | Zielgruppe CEBIT                           |                    |                   |                    |                 |                   | ★  * ঌ                        | $\Box \Diamond +$                 |
| Feed                                                            |                     |                                            |                    |                   |                    |                 |                   |                               |                                   |
| Kunden                                                          | <b>UBERSICHT</b>    | FEED                                       | MITGLIEDSFINDUNG   | <b>MITGLIEDER</b> | <b>KAMPAGNEN</b>   | E-MAIL-AKTIONEN |                   |                               |                                   |
| Personen                                                        | <b>ZEITPLAN</b>     |                                            |                    |                   |                    |                 |                   |                               |                                   |
| Verkaufskampagne                                                |                     |                                            |                    |                   |                    |                 |                   |                               |                                   |
| Zielgruppen                                                     | Sofort<br>Nein      |                                            |                    |                   |                    |                 |                   |                               |                                   |
| Inhalt                                                          | Datum/Uhrzeit       |                                            |                    |                   |                    |                 |                   |                               |                                   |
| Kampagnen                                                       | 08/01/2017 10:30 AM |                                            |                    |                   |                    |                 |                   |                               |                                   |
| Leads                                                           | Wiederholung        |                                            |                    |                   |                    |                 |                   |                               |                                   |
|                                                                 | Ja                  |                                            |                    |                   |                    |                 |                   |                               |                                   |
|                                                                 |                     |                                            |                    |                   |                    |                 |                   |                               |                                   |
| Antwortoptionen<br>Verkaufskampagnen-Fo.                        | Alle<br>1 Tag(e)    |                                            |                    |                   |                    |                 |                   |                               |                                   |
| Scorewerte von Leads                                            |                     |                                            |                    |                   |                    |                 |                   |                               |                                   |
| Werbeaktionen                                                   | 细                   | Bedingungen für Kunden (1)                 |                    |                   |                    |                 | 茫                 | ŤJ.<br>Hinzufügen             |                                   |
| Verkauf                                                         | ABC-Klassifi        | Kontaktaufn                                | Gebietsnummer      |                   | <b>Branche</b>     | Land            | Bundesland        | Ort                           |                                   |
|                                                                 | A-Kunde             | erlaubt                                    |                    |                   |                    | Deutschland     |                   |                               |                                   |
|                                                                 | <                   |                                            |                    |                   |                    |                 |                   |                               |                                   |
|                                                                 |                     |                                            |                    |                   |                    |                 |                   |                               |                                   |
| > Aktivitäten<br>Analyse<br>Wettbewerber<br>Produkte            | 錙                   | Bedingungen für Ansprechpartner beim K (1) |                    |                   |                    |                 |                   | ŤJ,<br>茫                      | Postk<br>$\rightarrow$<br>Hinzufü |
| Bibliothek                                                      | Kontakterla         | Kundenrolle                                | Bevorzugle         | Funktion          | Stellenbezeichnung | Abteilung       | Land              | Bundesland                    | Ort                               |
|                                                                 |                     | Hausbank                                   | E-Mail             | IT-Manager        |                    |                 | Deutschland       |                               |                                   |
|                                                                 | ≺                   |                                            |                    |                   |                    |                 |                   |                               |                                   |
| ECC-Kundenaufträge<br>Versorgungswirtschaft<br>Aktivitatsplaner | 细                   | Bedingungen für Privatkunden (0)           |                    |                   |                    |                 | 註                 | ŤJ,<br>Hinzufügen             | $\rightarrow$                     |

**Abbildung 3.5** Zielgruppen: automatische Mitgliedsfindung

Sie können Kunden, Privatkunden und Ansprechpartner zu Zielgruppen hinzufügen. Mit der dynamischen Findung, die Sie regelmäßig einplanen können, haben Sie die Möglichkeit, Zielgruppen stets aktuell zu halten. Innerhalb einer Zielgruppe ist dabei immer die Nachvollziehbarkeit gegeben, wo die Zielgruppe verwendet wird.

#### **3.2.2 Marketingberechtigungen und -attribute**

Für die Durchführung von Marketingmaßnahmen ist es entscheidend, die richtige Zielgruppe zu definieren. Gleichzeitig muss geprüft werden, ob die ausgewählten Kunden ihr Einverständnis gegeben haben, dass Sie sie in ihre Marketingaktivitäten involvieren dürfen. In SAP Hybris Cloud for Customer können Sie diese Kundeninformationen schnell und einfach pflegen, danach suchen und sie im Anschluss auswerten.

Sie können beliebige Marketingattributgruppen definieren und innerhalb von Marketingattributen ausprägen, die Sie für Zielgruppendefinitionen und Auswertungen verwenden können.

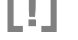

#### **Datenschutz**

Sie sind dafür verantwortlich, dass die nationalen Datenschutzgesetze und die Bestimmungen zur Bereitstellung von Marketingmaterialien eingehalten werden. Je nach Land ist es daher notwendig, dass die Lösung vor diesem Hintergrund überprüft wird. SAP Hybris Cloud for Customer bietet die Möglichkeit, Zustimmungen und Ablehnungen zu speichern, und Sie sollten im Rahmen der jeweiligen gesetzlichen Möglichkeiten davon Gebrauch machen. Weitere Informationen finden Sie auch im SAP-Hybris-Cloud-for-Customer-Benutzerhandbuch 1708 unter *http:// s-prs.de/v558221*.

#### **3.2.3 Scorewerte von Leads**

SAP Hybris Cloud for Customer unterstützt Sie dabei, die Interaktionen von Kunden innerhalb von Kampagnen automatisiert zu überwachen, zu bewerten und Aktionen auszulösen. Auf Basis von Interaktionen der Kunden mit den von Ihnen erstellten Marketinginhalten werden Scorewerte ermittelt. Mit diesen Scorewerten können Sie vom System automatisch Folgeaktivitäten generieren lassen. Dies unterstützt und entlastet Sie maßgeblich in Ihrer täglichen Arbeit.

Abbildung 3.6 zeigt die Möglichkeit, Scorewerte für Leads zu erzeugen.

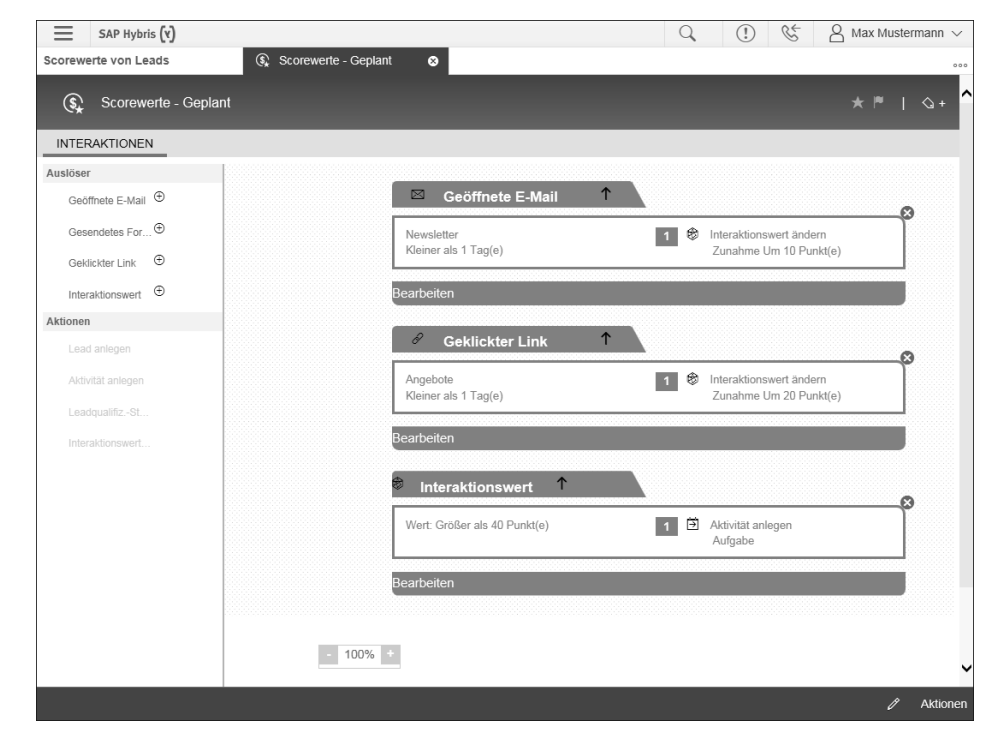

**3**

**Abbildung 3.6** Scorewerte von Leads

#### **3.2.4 Kampagnenkanäle**

Die Kampagnenkanäle bestimmen, wie Sie in Interaktion mit den Kunden treten. Hier bietet das SAP-Hybris-Cloud-for-Customer-System zwei Varianten an: E-Mail und SMS.

Für E-Mails können Sie personalisierte Vorlagen oder Umfragen erstellen, die direkt aus dem System heraus verschickt werden können. Für einfache Kampagnen kann nur ein Kanal genutzt werden. Bei mehrstufigen Kampagnen ist es möglich, den Kanal spezifisch zu wählen.

#### **3.2.5 Verkaufskampagnen**

Mithilfe von Verkaufskampagnen können Sie Kampagnen planen, anlegen und durchführen. Mit SAP Hybris Cloud for Customer können Sie entweder E-Mail-Kampagnen sowie SMS-Kampagnen direkt aus dem System heraus anlegen, oder Sie legen eine Kampagne mithilfe einer Exportdatei an, die eine externe Agentur mit den darin enthaltenen erforderlichen Daten für Telefonat- oder Briefkampagnen zur Durchführung der Kampagne verwenden kann. Kampagnen werden dabei auf Basis zuvor definierter Zielgruppen erstellt.

E-Mail-Kampagnen können zu informativen Zwecken genutzt werden, aber ebenso ist es möglich, Umfragen einzubinden und somit beispielsweise die Kundenzufriedenheit zu messen. Bei einer E-Mail-Kampagne können Sie direkt die Interaktionen der Kunden mit Ihren E-Mails messen und auswerten. Dazu gehört, dass Sie nachvollziehen können, ob E-Mails geöffnet bzw. beantwortet wurden oder eben nicht. Dann können Sie automatisiert Aktionen im SAP-Hybris-Cloud-for-Customer-System auslösen. Dies kann zum Beispiel die Generierung eines Telefonats sein, wenn der Kunde die E-Mail beantwortet hat.

### **3.2.6 Kampagnenauswertungen**

Auch im Bereich des Marketings stellt SAP bereits im Standard eine Vielzahl von Auswertungen zur Verfügung. Diese Auswertungen können Sie direkt innerhalb von Kampagnen aufrufen. Zu den zur Verfügung stehenden Berichten gehören unter anderem:

- E-Mail-Kennzahlen: Anzahl pro E-Mail
- $\quad \rule{2mm}{2mm}$  E-Mail-Kennzahlen: Anzahl Klicks pro Link
- E-Mail-Kennzahlen: Rate der Klicks zum Öffnen pro E-Mail

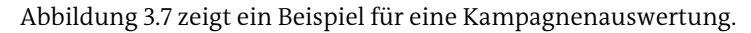

 $\equiv$  SAP Hybris  $(v)$ A Max Mustermann  $\Omega$  $\Omega$  $\mathcal{C}$ .<br>Kampagnen  $\bullet$ Vogelkampagne ERGEBNISSE DETAILS AUFBAU DURCHEÜHRUNGSDETAILS BEERAGTE ANTWORTOPTIONEN AKTIVITÄTEN E-Mail-Kennzahlen: Anzahl pro E-Mail 址  $C - K$ Anzahl gesendeter E-Mails Anzahl zugestellter E-Mails Anzahl nicht zugestellter E-Mails  $15$ Anzahl geöffneter E-Mails Anzahl ungeöffneter E-Mails Gesamtanzahl der Klicks Anzahl eindeutiger Klicks Anzahl permanent unzustellbarer F-Mails Anzahl temporär unzustellbarer E-Mails Anzahl gekündigter Abonnements  $0,5$ Anzahl E-Mail-Antworten Anzahl der nicht erlaubten Kontaktaufnahn Template 13 E-Mail-Kennzahlen: Anzahl Klicks pro Link

**Abbildung 3.7** Kampagnenergebnisauswertungen

Die Auswertungen erfolgen in Echtzeit und helfen Ihnen dabei, immer eine Übersicht über den aktuellen Status Ihrer Kampagne zu behalten sowie den Erfolg nach Abschluss der Kampagne zu messen.

### **3.2.7 Workflows und Genehmigungen**

Sie können die Kampagnenaktivierung mit einem mehrstufigen Genehmigungsprozess erweitern. Hierbei ist zur Aktivierung der Kampagne eine Genehmigung erforderlich. In Folgenden zeigen wir Ihnen ein Beispiel für eine zweistufige Genehmigung: Im ersten Schritt können Sie festlegen, dass die Genehmigung von der Ausführungsart abhängt und mehrere Genehmigende vorhanden sind. Im zweiten Schritt ist zudem eine Genehmigung vom direkten Vorgesetzten des Mitarbeiters erforderlich, wenn die Zielgruppe ein bestimmtes Limit überschreitet. Wenn die festgelegte Ausführungsart einer Kampagne zugeordnet ist und auch die zugeordnete Zielgruppe das festgelegte Limit überschreitet, müssen die Genehmiger der beiden Schritte zustimmen, bevor die Kampagnenaktivierung ausgelöst werden kann. Die Genehmigungsfunktion kann auch als einfache einstufige Genehmigung verwendet werden. (Weitere Informationen finden Sie auch im SAP-Hybris-Cloud-for-Customer-Benutzerhandbuch 1708 unter *http://s-prs.de/v558222*).

### **3.2.8 Vertriebsfolgeaktivitäten**

Aus Kampagnen heraus können Sie Vertriebsbelege wie z. B. Leads, Opportunitys oder Angebote direkt als Folgeaktivitäten anlegen. Somit können Sie die durch Ihre Marketingaktivitäten gewonnen Ergebnisse sofort und ohne einen Bruch im System nutzen. Dies führt zu einer Steigerung der Effizienz und einer besseren Verzahnung Ihrer Marketing- und Vertriebsprozesse.

# **3.3 Vertrieb**

 Denken Sie, dass die Kunst des Verkaufens noch nie so komplex wie heute war? Unabhängig, ob Sie die Frage mit Ja oder Nein beantworten, es ist unbestritten, dass ein Vertriebsmitarbeiter exakte Kenntnisse über die Anforderungen jedes einzelnen Kunden und seiner Branche besitzen muss. Er muss die Vorlieben seiner Kunden kennen und wissen, wie er zu ihrem Geschäftserfolg beitragen kann. Genau dabei unterstützt ihn SAP Hybris Cloud for Customer.

SAP Hybris Cloud for Customer stellt im Bereich Vertrieb umfassende Funktionen zur Verfügung, die in End-to-End-Prozessen die vollständige Prozesskette von der Lead-Erstellung bis zur Auftragserfassung abdecken. Damit Ihr Vertriebsteam selbst in schwierigen Situationen bei Kunden die besten Antworten findet und jederzeit die **3**

gewünschte Wirkung erzielt, benötigen Ihre Verkäufer ein Werkzeug, das es ihnen ermöglicht, ihre Fähigkeiten bestmöglich einzusetzen, um somit den Verkaufsprozess zu verbessern bzw. effizienter zu gestalten. Im Gegensatz zu traditioneller Vertriebssoftware ist SAP Hybris Cloud for Sales einfach zu bedienen und bietet Ihrem Vertriebsteam alles, um selbst in der heutigen komplexen Verkaufsumgebung Angebote schneller an den Kunden zu bringen, mehr Geschäft zu generieren und schneller einen Abschluss zu erzielen.

# БУ

# **Produktnamen**

Oftmals wird auch die Bezeichnung *SAP Hybris Cloud for Sales* bzw. neuerdings *SAP Hybris Sales Cloud* für dieses Modul in *SAP Hybris Cloud for Customer* verwendet. Unter *SAP Hybris Cloud for Sales* bzw. *SAP Hybris Sales Cloud* fallen alle Prozesse und Funktionen der Cloud-Lösung, die für Vertriebsszenarien relevant sind.

Abbildung 3.8 und die Beschreibung der Schritte im Vertriebsprozess geben Ihnen einen Einblick, inwiefern die SAP-Hybris-Cloud-for-Sales-Lösung Ihnen und Ihrem Vertriebsteam helfen kann.

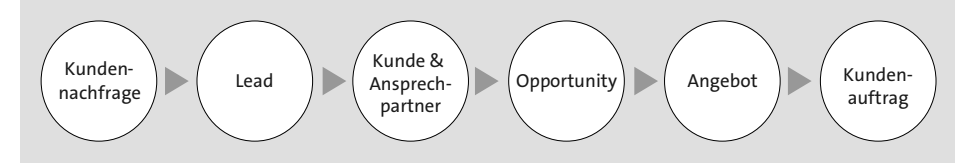

#### **Abbildung 3.8** SAP-Hybris-Cloud-for-Sales-Lösungsumfang

### ■ Kundennachfrage

Erkenntnis, dass auf dem Markt Nachfrage nach Ihrem Produkt über einen der verschiedenen Kanäle besteht.

- **Lead**

Erhebung von Informationen zu potentiellen Kunden, es besteht die Möglichkeit eines Neugeschäfts.

- **Kunde und Ansprechpartner**

Nehmen Sie ad hoc Stammdatenaktualisierungen vor, um Ihre Kunden und Ansprechpartner für jeden zugänglich immer aktuell zu halten.

- **Opportunity**

Erhöhen Sie die Chancen auf ein Neugeschäft durch schnelle, intuitive und benutzerfreundliche Erfassung von Aktivitäten und kollaborieren Sie mit internen Teams, Kunden und Partnern. Erhalten Sie unterstützendes und genau zugeschnittenes Verkaufsmaterial für jede bearbeitete Verkaufschance und seien Sie bestmöglich über die Wettbewerbssituation informiert.

**3**

### - **Angebot**

Legen Sie Angebote an und starten Sie automatisierte und intern notwendige Genehmigungsprozesse sofort ohne Verzögerung oder Systembrüche.

■ Kundenauftrag

Durch die Nutzung der bereitgestellten Integrationsfunktionen können Sie Ihre etablierten Verkaufsprozesse bereits in SAP Hybris Cloud for Sales starten bzw. im Hintergrund wie gewohnt ausführen und somit schneller und effizienter zum Ziel kommen.

### **3.3.1 Kunden und Ansprechpartner**

In diesem Abschnitt finden Sie einen Überblick, welche Funktionalitäten Ihnen im Bereich der kunden- und personenbezogenen Daten zur Verfügung stehen. Die folgende Aufzählung gibt einen Überblick, was Ihnen im System an Kunden- und Ansprechpartner-Funktionalitäten bereitgestellt wird.

### **Stammdaten**

- 360-Grad-Ubersicht
- $\blacksquare$  Kundenhierarchie
- Beziehungen
- $\hspace{0.1mm}$  Gebietsmanagement
- $\blacksquare$  Social Profiles
- $\blacksquare$  Kundenteam

#### **Tools/Werkzeuge**

- $\blacksquare$  Migrationsservice
- $\quad \blacksquare$  Groupware Integration
- $\hspace{0.1mm}$  Customer Insight
- $\hspace{0.1mm}$  Kundenzusammenführung
- $\quad$  On-Premise-Kundenstammblatt

### **B2B und B2C**

Sie können sowohl Geschäftskunden (Kunden) als auch Privatkunden im System erfassen und pflegen, somit werden sowohl *Business-to-Business-Prozesse* (B2B) als auch *Business-to-Consumer-Prozesse* (B2C) unterstützt. Die meisten Funktionen stehen für beide Kundenarten zur Verfügung.

[k]

### **360-Grad-Übersicht**

Diese Übersicht bietet Ihnen Kundeninformationen aus SAP ERP und SAP Business Warehouse (SAP BW). Es werden für den in SAP Hybris Cloud for Customer ausgewählten Kunden Details zu Verkaufsbelegen, die Auftrags- und Zahlungshistorie aus dem SAP-Backend angezeigt.

# $\mathbf{D}$

### **Konfiguration**

Sie müssen die notwendige Anbindung der SAP-On-Premise-Systeme konfiguriert haben, damit die Systeme miteinander kommunizieren können. Außerdem müssen Sie den Lösungsumfang entsprechend ergänzen (**360-Grad-Übersicht – Kunde**). Die Anbindung an SAP-ERP- und SAP-BW-On-Premise-Systeme wird in Abschnitt 11.2 und Abschnitt 11.4 erläutert.

### **Kundenhierarchie**

Kundenhierarchien bilden verknüpfte Kunden hierarchisch ab, d. h., es handelt sich hier um eine *Parent-Child*-Beziehung. Der übergeordnete Knoten wird im Feld **Übergeordneter Kunde** angezeigt, weitere Inhalte werden im Reiter **Kundenhierarchie** am Kunden bzw. im gleichnamigen Work Center dargestellt.

# **Nur B2B**

Kundenhierarchien stehen nur für Geschäftskunden zur Verfügung und nicht für Privatkunden. Jeder Kunde kann nur einen übergeordneten Kunden besitzen.

Sie können Kundenhierarchien aus Ihrem angebundenen SAP-Backend übertragen (SAP S/4HANA, SAP ERP oder SAP CRM).

# FF

 $\mathbf{D}$ 

**So nutzen Sie Hierarchien**

Wenn Sie eine Hierarchie abbilden wollen, pflegen Sie den übergeordneten Knoten im Feld **Übergeordneter Kunde**.

Nutzen Sie Kundenhierarchien, um komplexe Kundenstrukturen bei Großkunden abzubilden (z. B. Einkaufsgruppen, Ketten-/Filialstrukturen oder mehrere Ebenen von Tochtergesellschaften).

### **Stammdatenpflege**

SAP Hybris Cloud for Customer erlaubt Ihnen abhängig von den vergebenen Berechtigungen die Pflege von Adressdaten Ihrer Kunden und Ansprechpartner. Dabei werden bei beiden Objekten internationale Adressformate unterstützt, d. h., Sie können Adressen bei Bedarf in unterschiedlichen länderspezifischen Formaten hinterlegen. Da Ihre Stammdaten bei integrierten Systemen mit SAP-Backend-Systemen ausgetauscht werden und dort Vertriebsbereichsinformationen enthalten, können Sie in diesem Fall Verkaufsorganisation, Vertriebsweg und Sparte pflegen.

### **Beziehungsmanagement**

Damit Ihr Verkaufsteam bestens informiert ist und somit zielgerichtete Gespräche mit Ihren Kunden führen und jederzeit die gewünschte Wirkung erzielen kann, müssen die zum Teil komplexen Vernetzungen und Verflechtungen bei den Kunden jederzeit verfügbar sein. Dazu bietet Ihnen SAP Hybris Cloud for Customer umfangreiche Möglichkeiten, Beziehungen zwischen Kunden und Ansprechpartnern abzubilden. Sie können dazu die bereits vorhanden Beziehungsarten nutzen, Ihre eigenen hinzufügen, aber auch nicht gewünschte Standardbeziehungsarten deaktivieren.

### **Ansprechpartner**

Bei der Ansprechpartnerbeziehung handelt es sich um eine spezielle Beziehungsart mit sehr umfangreichen Möglichkeiten. Ansprechpartner sind Personen, die Sie in Ihren Geschäftsprozessen einbeziehen, also z. B. der Mitarbeiter, den Sie beim Kunden besuchen und dem Sie das Angebot machen, oder der Entscheider bei der Opportunity. Sie können detaillierte Kontaktinformationen hinterlegen, einen Ansprechpartner mehreren Kunden zuordnen oder Abteilung, Funktion und weitere Daten pflegen. Außerdem können Sie Ansprechpartnerteams definieren, die bevorzugte Kontaktart sowie Informationen zur Qualität der Geschäftsbeziehung hinterlegen.

Neben der Integration mit SAP ERP können Sie Ansprechpartner auch mit Ihrer Groupware-Lösung (Microsoft Outlook und IBM/Lotus Notes) synchronisieren.

### **Nur B2B**

Ansprechpartner können nur bei Geschäftskunden gepflegt werden.

### **Buying Center**

Zusätzlich zu den Beziehungen können Sie auch ein Buying Center aufbauen, um Verflechtungen zu visualisieren und die Haltung der Ansprechpartner bzw. Mitarbeiter zu hinterlegen. Es stehen Ihnen folgende Attribute zur Verfügung:

- Beziehungsart
- $\blacksquare$  Einstellung
- $\quad \blacksquare$  Einflussstärke

[k]

- 
- $\hspace{0.1cm}\rule{0.7pt}{0.8cm}\hspace{0.1cm}$  Einflussgrad  $\blacksquare$  Interaktionshäufigkeit
- $\hspace{0.1mm}$  Notizen/Beschreibung

### **Kundenteam**

Sie können das Kunden- bzw. Verkaufsteam am Kunden pflegen, damit alle Kollegen wissen, wer alles mit dem Kunden arbeitet. Das Kundenteam betreut den Kunden über alle Prozesse hinweg und ist für ihn verantwortlich. Sie können die Teammitglieder in SAP Hybris Cloud for Customer erfassen oder migrieren. Die Zuordnung der Kunden kann sowohl zeitabhängig als auch vertriebsbereichsabhängig erfolgen. Standardmäßig werden die beiden Beteiligtenrollen *Teammitglied des Kunden* sowie *Zuständiger Mitarbeiter – Vertrieb* ausgeliefert.

Die Beteiligtenrolle *Zuständiger Mitarbeiter – Vertrieb* entspricht dem Kundenverantwortlichen (Feld **Verantwortlicher**) und kann nur an einem Mitarbeiter vergeben werden.

### **Automatische Zuordnung von Aktivitäten**

Sie können Kundenteams nutzen, um in verschiedenen Geschäftsprozessen Aktivitäten automatisch zuzuordnen. Dazu müssen Sie Anwendungsnutzer zu Kundenteams hinzufügen. Falls Sie weitere Beteiligtenrollen für Ihre Geschäftsprozesse benötigen, können Sie diese im Projektumfang ergänzen.

### **Gebietsmanagement**

Sie können Verkaufsgebiete anlegen und hierarchisch organisieren, um z. B. Ihre Außendienststruktur in SAP Hybris Cloud for Customer abzubilden. Kunden können direkt oder über Regeln indirekt zu Gebieten zugeordnet werden; die Pflege dieser Regeln ist üblicherweise Aufgabe eines Administrators. Innerhalb der Gebietsstrukturen können Sie Verantwortlichkeiten festlegen und damit Zugriffsrechte vergeben. Verkaufsgebiete erlauben es Ihnen, den Verkaufserfolg bzw. die Performance von Gebieten zu ermitteln und im Reporting zu nutzen. Außerdem können Sie spezielle Forecasts auf Gebietsebene erstellen.

Durch das Gebietsmanagement in SAP Hybris Cloud for Customer ist es Ihnen möglich, Kunden mehreren Gebieten zuzuordnen und schnell auf strukturelle Marktveränderungen zu reagieren. Sie können die regelbasierte Ermittlung von Verkaufsgebieten sowohl bei der Kunden- als auch bei der Geschäftsbelegzuordnung (z. B. Lead oder Opportunity) verwenden.

Für die Regeldefinition von Gebieten stehen Ihnen sowohl geographische Attribute wie Land, Bundesland, Postleitzahl, Ort, aber auch Branche, Klassifikation sowie kundeneigene Felder zur Verfügung. Eine Zuordnung der Kunden oder Interessenten erfolgt bei Anlage oder Änderung der Daten automatisch im Hintergrund.

### **Social-Media-Daten**

 Sie können Profile für Social-Media-Daten für Privatkunden hinterlegen und diese vor allem im Servicebereich wiederverwenden. Sie können alle Interaktionen in den sozialen Medien tracken und diese über Drittanbieter in SAP Hybris Cloud for Sales integrieren. Damit können Sie die Informationen von Twitter, Facebook, LinkedIn, Instagram etc. direkt auf der Kunden- oder Ansprechpartnerseite anzeigen lassen.

### **Kundenspezifische Preislisten**

Sie können in SAP Hybris Cloud for Customer kundenspezifische Preislisten pflegen, wie Sie es aus dem SAP-Backend (SAP ERP bzw. SAP S/4HANA) kennen.

### **Geschäftsbelege und -vorgänge**

Sie können sich in SAP Hybris Cloud for Customer alle zum ausgewählten Kunden verfügbaren Belege anzeigen lassen und den jeweiligen Prozess aus dem Kunden heraus starten. Das heißt, Sie können Ihre Besuchs- und Vertriebsprozesse an Ihren Kunden nachvollziehen bzw. ad hoc neue Prozesse starten.

### **Anhänge**

Wie bei allen Objekten in SAP Hybris Cloud for Customer können Sie Anhänge bei Kunden und Ansprechpartnern hinterlegen. Dabei werden alle gängigen Dateiformate unterstützt. Sie können Dateien von Ihrem lokalen Speicher, einen Weblink, eine Datei aus der in SAP Hybris Cloud for Customer integrierten Bibliothek oder ein Web-Dav-Dokument anhängen. Sie und Ihre Kollegen können außerdem jederzeit auf bereits angehängte bzw. verlinkte Dokumente zugreifen.

### **Eingebettete Berichte**

Sie können Reports in SAP Hybris Cloud for Customer anlegen und diese in die Kunden- oder Ansprechpartnersicht einbinden.

### **Groupware Integration**

 SAP Hybris Cloud for Customer bietet standardmäßig eine Integration mit den Groupware-Lösungen Microsoft Outlook, IBM/Lotus Notes und Gmail. Sie können über ein Client-Add-in, das Sie lokal auf Ihrem Rechner installieren, Kunden und Ansprechpartner synchronisieren. Da eine lokale Installation nicht immer gewünscht bzw. möglich ist, können Sie bei Bedarf außerdem auf Angebote für eine serverbasierte Lösung für SAP Hybris Cloud for Customer zurückgreifen. Anbieter der serverbasierten Lösung sind SAP, maihiro und Riva. Dabei ist keine lokale Installation des Client-Add-ins notwendig, da direkt auf den jeweiligen Mailserver (z. B. Microsoft Exchange) zugegriffen wird.

### **Dublettenprüfung**

Eine schlechte Stammdatenqualität ist häufig Ursache für die Unzufriedenheit mit CRM-Systemen. Damit Sie Ihre Datenqualität auf einem möglichst hohen Niveau halten, bietet SAP Hybris Cloud for Customer eine konfigurierbare Dublettenprüfung. Sie können dort Regeln und Gewichtungen für die Prüfung hinterlegen, die durchlaufen wird, sobald Sie Kunden/Interessenten oder Ansprechpartner anlegen. Sind die erfassten Daten bei der Anlage nicht eindeutig, werden mögliche Dubletten angezeigt. Sie können entscheiden, ob Sie mit dem identifizierten Datensatz weiterarbeiten oder ob es sich nicht um eine Dublette handelt und Sie den Datensatz fertig erfassen wollen und somit einen neuen Datensatz anlegen.

### **Kundenzusammenführung**

Wenn Sie Dubletten in SAP Hybris Cloud for Customer haben, können Sie die betreffenden Kunden bzw. Ansprechpartner zusammenführen. Für die Datenbereinigung werden eine Änderungshistorie (was, wer, wann) und ein Ergebnisprotokoll gespeichert.

### **Zusammenfassung**

Sie können sich in SAP Hybris Cloud for Customer eine PDF-Zusammenfassung generieren lassen und relevante Informationen darstellen. Das Layout des PDFs können Sie als Administrator an Ihre Bedürfnisse anpassen.

#### **SAP-ERP- und SAP-CRM-Kundenstammblatt**

Neben der PDF-Zusammenfassung in SAP Hybris Cloud for Customer können Sie sich Kundeninhalte aus dem SAP CRM bzw. SAP ERP anzeigen lassen. Für die Erstellung des Stammblatts benötigen Sie keinen VPN-Zugang, die Anbindung erfolgt über die SAP-Standardintegration, die Sie einfach in SAP Hybris Cloud for Customer konfigurieren können.

### **Ergänzende Kunden- und Ansprechpartnerinformationen**

Neben den SAP-Backend-Systemen möchten Sie eventuell zusätzliche externe Systeme anbinden. SAP Hybris Cloud for Customer bietet standardisierte Schnittstellen für Drittanbieter (z. B. InsideView), um weitere verkaufsrelevante Daten wie Firmendaten, Finanzinformationen, aktuelle Nachrichten etc. darzustellen.

Sie können sich Kundenlisten in SAP Hybris Cloud for Customer in der Landkartenansicht darstellen lassen. Wenn Sie zusätzliche Kartendienste nutzen wollen, können Sie diese von Drittanbietern erwerben. Die Dienste verwenden die GPS-Funktion Ihres mobilen Endgeräts. Sie können einzelne oder mehrere Kunden auf der Karte anzeigen lassen und mit der Karte interagieren.

#### **Visitenkartenscanner**

Sie können den Funktionsumfang von SAP Hybris Cloud for Customer erweitern, indem Sie einen Visitenkartenscanner mit der Drittanbieter-Applikation von ABBYY nutzen. Damit können Sie aus gescannten Visitenkarten automatisch Leads in SAP Hybris Cloud for Customer generieren.

### **3.3.2 Leads und Opportunitys**

**Kartendarstellung und Geo Tracking** 

Leads und Opportunitys gehören zu den Kerngeschäftsobjekten im Vertrieb und sind deshalb ein wichtiger Bestandteil in SAP Hybris Cloud for Sales. Abbildung 3.9 zeigt den Weg von der Lead-Generierung zum Geschäftsabschluss.

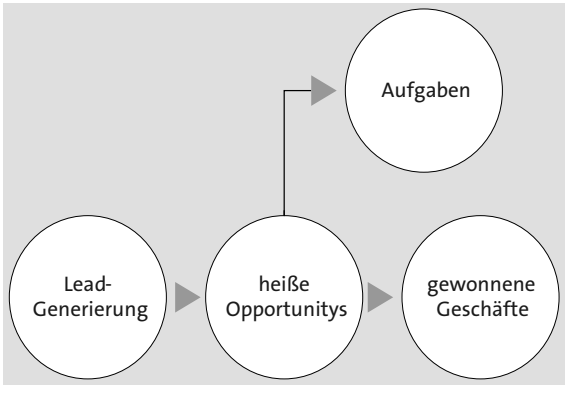

**Abbildung 3.9** Von der Lead-Generierung zum gewonnen Deal

Sie können Leads in SAP Hybris Cloud for Customer auf Basis von sehr wenigen Daten anlegen (z. B. Name und Telefonnummer). Die Daten können Sie beispielsweise persönlich von einem potentiellen Geschäftskontakt, den Sie auf einer Messe kennen gelernt haben, erhalten haben. Nachdem Sie angelegte Leads qualifiziert (z. B. *Heiß* oder *Kalt*) haben, können Sie sie in Kunden, Ansprechpartner oder Opportunitys umwandeln. Innerhalb des Opportunity-Prozesses können Sie phasenbezogene Aktivitäten und Aufgaben ausführen. In SAP Hybris Cloud for Customer können Sie den Aktivitätsberater nutzen, um zentral definierte Aktivitäten zu hinterlegen. Nachdem Sie alle Verkaufsphasen erfolgreich durchlaufen haben, wurde aus der Verkauf**3**

schance ein Geschäftsabschluss und somit ein Auftrag. Zur Dokumentation des Prozesses können Sie SAP Hybris Cloud for Customer nutzen, um auf Basis der Opportunity Angebote und/oder Kundenaufträge anzulegen und diese mit SAP S/4HANA bzw. SAP ERP auszutauschen. In diesem Kapitel schauen wir uns aber zunächst nur das Lead- und Opportunity-Management an.

#### **Lead-Management im Überblick**

 Für folgende Aktionen können Sie Lead-Management in SAP Hybris Cloud for Customer nutzen:

- 1. Leads anlegen oder hochladen
- 2. Leads qualifizieren
- 3. Leads umwandeln (in Opportunitys oder Kunden und Ansprechpartner)

Das System unterstützt Sie und Ihr Vertriebsteam durch Benachrichtigungen, automatisierte Workflows, Analysen und Reports bei diesen Schritten. Durch vorausschauende Analysen können Sie bestehende Leads bewerten und potentielle Leads vorschlagen.

### **Leads anlegen bzw. hochladen**

Sie können folgende Optionen zur Lead-Generierung in SAP Hybris Cloud for Customer verwenden:

- $\textcolor{red}{\blacksquare}$  Hochladen via Excel
- $\quad \blacksquare \,$  Integration mit Lead-Generierungssystemen
- $\blacksquare$  Manuelle Anlage
- $\quad \blacksquare \;$  automatisierte Anlage auf Basis von Kampagnen in SAP Hybris Marketing Cloud
- $\quad \blacksquare \hspace{0.25cm}$  Lead-Anlage auf Basis eingescannter Visitenkarten

#### **Lead-Zuweisungen und -Status**

Sie können Lead-Zuweisungen nutzen, um Leads den Vertriebsmitarbeitern oder anderen Kollegen zur Qualifizierung zuzuweisen, die diese akzeptieren oder abweisen können. Die Dokumentation erfolgt über den Lead-Status und sonstige Notizen.

#### **Scorewerte und Trigger**

Wenn Sie Ihre Leads priorisieren wollen, können Sie dazu verschiedenen Scorewerte nutzen, die für die Lead-Qualifizierung verwendet werden, z. B. Interaktionswerte, die Scores auf Basis von vorausschauenden Analysen und die Gesamt-Scores aus Umfragen.

Lead Scoring basiert auf Vorhersagemodellen und vordefinierten Algorithmen in SAP HANA; vorausschauende Analysen helfen, die *lead convertion ratio* zu verbessern.

Sie können die Interaktionswerte nutzen, um weitere Aktionen auszulösen, z. B.:

- $\quad \blacksquare \;$  Lead anlegen
- $\quad$  Aktivität anlegen
- $\blacksquare$  Lead qualifizieren

Oder Sie können Aktionen nutzen, um die Interaktionswerte anzupassen, z. B.:

- $\quad \blacksquare \quad$  geöffnete E-Mail
- $\quad \rule{2mm}{2.5mm}$  übermitteltes Formular
- $\quad \blacksquare \quad$  geöffneter Link

### **Umfragen**

Sie können im Rahmen der Qualifizierung und Ermittlung von Scoringwerten Umfragen in SAP Hybris Cloud for Customer erstellen und nutzen. Vordefinierte Fragebögen ermöglichen die strukturierte Erhebung von Daten und optimieren den Qualifizierungsprozess.

### **Kommunikationswege verwalten**

Sie können jegliche Aktivität in Zusammenhang mit dem Lead in SAP Hybris Cloud for Customer dokumentieren und nachverfolgen.

#### **Qualifizierte Leads umwandeln**

Sie können Leads wie bereits erwähnt in Opportunitys oder Kunden und Ansprechpartner umwandeln. Wenn Sie die Verkaufschance weiterverfolgen wollen, wandeln Sie den Lead in eine Opportunity um (**Aktionen • In Opportunity umwandeln**). Der Lead bleibt danach in SAP Hybris Cloud for Customer verfügbar und kann weiter aufgerufen werden, aber er hat das Ende seines Lebenszyklus erreicht, da alle relevanten Informationen im Rahmen der Opportunity erfasst wurden.

Falls Sie den Lead nicht in eine Opportunity umwandeln wollen, aber genügend Informationen zur Organisation und zum Ansprechpartner besitzen, um einen Kunden/Interessenten und zugehörigen Ansprechpartner daraus anzulegen, wandeln Sie den Lead in einen Kunden/Interessenten und Ansprechpartner um (**Aktionen • In Kunden und Ansprechpartner umwandeln**).

#### **Vertriebs- & Marketingteam**

Sie können neben verschiedenen Rollen für Beteiligte zusätzlich eigene Vertriebsund Marketingteams in Leads ausprägen und die Findung automatisieren.

### **Umwandlungsanalysen**

Sie können in SAP Hybris Cloud for Customer bereits im Standard auf detaillierte Analysen der *convertion ratio* und der Qualität von Leads zugreifen. Jegliche Analysen und Reports können Sie um weitere Parameter ergänzen.

### **Integration mit SAP Hybris Marketing Cloud**

Durch die Anbindung von SAP Hybris Marketing Cloud können Sie auf Basis von Kampagnen Leads und Aktivitäten in SAP Hybris Cloud for Customer erstellen. Sie können Leads, Aktivitäten, Kunden und Ansprechpartner mit SAP Hybris Marketing Cloud austauschen und den Kampagnenerfolg in Verbindung mit Leads, Opportunitys und ausgeübten Aktivitäten messen.

#### **Deal-Finder-Applikation**

Sie können Deal Finder nutzen, um Verkaufschancen von möglichen Leads zu identifizieren. Deal Finder vergibt einen Lead-Scorewert, um Leads mit hoher Abschlusswahrscheinlich zu kennzeichnen.

#### **Einbindung von Partnern**

Wenn Sie Ihre Partner in den Lead-Prozess involvieren wollen, können Sie dies über die Partnerfunktionalität in SAP Hybris Cloud for Customer erreichen.

### **Opportunity-Management-Überblick**

Sie haben jetzt gesehen, wie Sie Ihren Verkaufsprozess über Lead-Management starten können. Nachdem Sie Leads in Opportunitys umgewandelt haben, können Sie an Ihrem nächsten Deal arbeiten. Sie können die Opportunity für folgende Aufgaben verwenden:

- $\quad \blacksquare$  Ihr Verkaufsteam steuern
- $\quad \blacksquare \;$  das Volumen Ihrer Pipeline erhöhen, indem Sie Ihre Opportunitys forecasten, also in der Prognose berücksichtigen
- $\quad \blacksquare \,$  den erwarteten Erlös zeitlich einplanen und aufteilen
- $\quad \blacksquare \;$  Entscheider und Netzwerke Ihrer Ansprechpartner und Mitarbeiter visualisieren
- $\quad \blacksquare \;$  eine Kollaboration zwischen Kunde, Verkaufsteam und Partner ermöglichen

#### **Opportunitys verwalten**

Da Sie möglichst viel Geschäft generieren möchten und deshalb genauestens über den aktuellen Stand einzelner Verkaufschancen informiert sein müssen, bietet SAP Hybris Cloud for Customer weit reichende Möglichkeiten, um Ihre vorqualifizierten Verkaufschancen zu bewerten und einfach zu verwalten.

Sie bzw. das ganze Vertriebsteam können die wichtigsten Informationen bzgl. der Verkaufschance jederzeit und überall durch die mobile Offline-Unterstützung aktualisieren. Dabei geht es zunächst um allgemeine Informationen wie:

- Wer ist der Kunde/Interessent?
- $\quad \blacksquare \;$  Wer ist der Hauptansprechpartner beim Kunden?
- $\quad \blacksquare \;$  Welcher Mitarbeiter Ihres Vertriebsteams verwaltet die Opportunity?
- $\blacksquare$  Wie ist der Status?
- $\quad \blacksquare \,$  In welchem Verkaufszyklus bzw. in welcher Verkaufsphase befinden Sie sich?
- $\quad \blacksquare \;$  Wie hoch ist die Wahrscheinlichkeit für den Abschluss?
- $\quad \blacksquare \;$  Was ist der Zeitraum und wann wird der Abschluss erwartet?
- $\quad \blacksquare \;$  Wie hoch ist das Volumen, also der erwartete Wert der Opportunity?
- Ist die Opportunity für die Prognose und Pipeline-Betrachtung relevant?
- $\quad \blacksquare \;$  Welche Produkte in welchen Mengen und zu welchen Preisen werden nachgefragt?

Wenn Sie mehrere Opportunitys miteinander verknüpfen oder dies hierarchisch abbilden wollen, können Sie das mit SAP Hybris Cloud for Customer bereits im Standardumfang erreichen.

#### **Kommunikationswege verwalten**

Nachdem Sie bereits allgemeine Informationen zur Verkaufschance kennen gelernt haben, geht es hier darum, die Interaktionen mit dem Kunden und den Ansprechpartnern zu dokumentieren. SAP Hybris Cloud for Customer bietet viele Möglichkeiten, mit denen Sie Ihre Vertriebsaktivitäten als Telefonate, Termine, Besuche, Aufgaben und E-Mails einfach nachhalten können. Dabei können Sie jederzeit und überall Dokumente anhängen bzw. auf bereits vorhandene Inhalte zugreifen. Sie können außerdem den Aktivitätsberater nutzen, um in SAP Hybris Cloud for Customer vordefinierte Vertriebsaktivitäten phasenbezogen vorzuschlagen und den Fortschritt zu prüfen. All Ihre Vertriebsaktivitäten finden Sie in der Aktivitätenzeitachse der Opportunity grafisch dargestellt.

Sie wissen selbst, dass Sie den Abschluss nur erzielen, wenn die Vertriebsaktivitäten mit den richtigen Ansprechpartnern durchgeführt werden. Dazu können Sie Entscheider und deren Einfluss in Buying Center des SAP Hybris Cloud for Customer

pflegen und visualisieren. Sie können auf einen Blick erkennen, wie die Entscheider in der Kundenorganisation und mit Ihren Kollegen vernetzt sind und daraus weitere Aktivitäten ableiten.

#### **Opportunity-Erlös**

Sie wollen in Ihrer Pipeline immer aktuelle Werte sehen, damit Sie gegebenenfalls steuernd eingreifen bzw. weitere strategische Planungen vornehmen können. Dazu ist es nicht nur notwendig, dass die Verkaufschancen aktuell gehalten werden, sondern auch, dass die erwarteten Erlöse sowohl zeitlich als auch falls notwendig auf unterschiedliche Beteiligte verteilt wurden.

#### **Wettbewerberinformationen verwalten**

Sie können in SAP Hybris Cloud for Customer Wettbewerberinformationen erfassen und verwalten. Sie können Wettbewerber, deren Produkte und die Verbindung zu Ihren Kunden und eigenen Produkten auf Stammdatenebene dokumentieren. Diese gepflegten Daten nutzen Sie in Ihren Opportunitys gezielt, um auf die vorherrschende Wettbewerbssituation einzugehen. Sie können dokumentieren, gegen wen Sie sich durchgesetzt haben oder gegen wen Sie verloren haben und warum. Dies hilft Ihnen beim nächsten Mal noch besser, auf alle Situationen vorbereitet zu sein.

#### **Teams bilden**

Je nach Laufzeit und Volumen der Verkaufschance entwickelt sich ein relativ großes Team, das an der Opportunity arbeitet. Meistens sind Vertriebsmitarbeiter, Partner, Ansprechpartner und weitere Beeinflusser vertreten. SAP Hybris Cloud for Customer bietet verschiedene umfassende Optionen, dieses Team abzubilden. Sie können die Funktionalität von SAP Hybris Cloud for Customer im Hinblick auf Kollaboration durch die Nutzung von SAP Jam noch weiter optimieren und die Zusammenarbeit der Teams sowohl intern als auch extern intensivieren.

#### **Findung von Beteiligten und Vertriebsbereichsdaten**

Um Sie bei der Erfassung der Opportunitys bestmöglich zu unterstützen, können Sie Findungsregeln für die Vertriebsbereichsdaten und Beteiligtenrollen konfigurieren, die bei der Anlage automatisch durchlaufen werden.

#### **Folgevorgänge**

Wie überall in SAP Hybris Cloud for Customer können Sie auch für Opportunitys einfach und intuitiv Folgevorgänge anlegen. Sie können aus Opportunitys z. B. Angebote als Folgevorgang anlegen. Wenn Sie ein SAP-Backend wie SAP CRM, SAP ERP oder SAP S/4HANA angebunden haben, können Sie daraus Angebote und Aufträge im jeweiligen Backend erzeugen.

#### **Kreditprüfung**

Sie können eine eventuell erforderliche Kreditprüfung über die Opportunity auslösen, die Prüfung erfolgt in dem dafür zuständigen integrierten System.

### **Preisfindung**

Sie können die Preisfindung für Opportunitys entweder intern (in SAP Hybris Cloud for Customer) oder extern (in SAP ERP) konfigurieren.

### **Umfragen und Notizen**

Wie Sie bereits bei Leads gesehen haben, können Sie durch Umfragen strukturierte Informationen erheben. Sie können diese Funktionalität in SAP Hybris Cloud for Customer auch für Opportunitys nutzen, um diese zu bewerten und zu gewichten. Neben der strukturierten Erfassung ist es Ihnen auch möglich, auf normale Notizen zurückzugreifen. Innerhalb der Opportunity können Sie Freitext eingeben, und die erfasste Notiz wird inklusive Zeitstempel und Benutzer-ID abgespeichert.

#### **Analysen und Berichte**

 Sie wollen Ihre erfassten Daten ad hoc auswerten und verschiedene Anzeigeoptionen und Aggregationsebenen wählen? Dann haben Sie sich richtig entschieden, da SAP Hybris Sales Cloud gerade in Bezug auf Opportunitys umfangreiche Inhalte, vordefinierte Reports, vorausschauende Analysen und Dashboards anbietet.

### **Benachrichtigungen**

Sowohl für Leads als auch Opportunitys stehen Ihnen umfassende Funktionen für Benachrichtigungen von Kollegen, Erinnerungen und E-Mail-Workflows etc. zur Verfügung.

#### **Genehmigungsprozesse**

Neben einfachen Nachrichten können Sie auch Genehmigungsprozesse mit der entsprechenden Statusverwaltung in SAP Hybris Cloud for Customer für Leads und Opportunitys verwenden.

#### **Mobilität**

Sie können Lead- und Opportunity-Management auch auf Ihren mobilen Endgeräten nutzen, da diese Funktionalitäten in der Standardapplikation SAP Hybris Cloud for Customer enthalten sind.

### **3.3.3 Vertriebsplanung und Prognosen**

Sie können in SAP Hybris Cloud for Customer Vertriebsplanung durchführen sowie Vertriebsziele definieren und prüfen. Außerdem können Sie Prognosen planen, anlegen und bearbeiten. Dabei stehen Ihnen vielfältige Möglichkeiten zur Verfügung. Zur Unterstützung können Sie auf die bereitgestellte Integration mit Microsoft Excel zurückgreifen und somit in gewohnter Umgebung und bekanntem Format Ihre Vertriebsplanung durchführen und an Ihren Prognosen arbeiten. Zusätzlich stehen Ihnen verschiedene Analysen und Simulationen zur Verfügung.

#### **Vertriebsplanung**

Sie können die Vertriebsplanung und darauf aufbauende Analysen in SAP Hybris Cloud for Customer nutzen, um strategisch wichtige Erkenntnisse über zukünftig erforderliche Änderungen im Vertrieb abzuleiten.

Sie können folgende Aktionen ausführen:

- $\quad \blacksquare \;$  eine Top-down-Planung von den Vertriebsleitern bis hin zu einzelnen Mitarbeitern durchführen
- $\quad \blacksquare \;$  strategisch wichtige Vertriebsziele des Unternehmens pflegen (z. B. auf Produktgruppe und Verkaufsorganisation)
- die operative Planung, die von den einzelnen Vertriebsmitarbeitern vorgenommen wird, erfassen (z. B. Einzelprodukt und Verkaufsniederlassung)

Sie können als Vertriebsleiter die Ziele der einzelnen Mitarbeiter überwachen und sich Berichte auf Basis unterschiedlicher Parameter (Mitarbeiter, Monat etc.) anzeigen lassen. Als Mitarbeiter können Sie sowohl Ihre Pipeline-Leistung in Echtzeit als auch Ihr Vertriebsziel anzeigen lassen.

# H.

**Prognosen analysieren**

Sie können Analysen für Prognosedaten ausführen, um die Prognose mit Pipeline und Ziel zu vergleichen.

#### **Prognosen**

Sie können Prognosen z. B. in den Dimensionen Produkt und Produktkategorie auf Basis von folgenden Objekten anlegen:

- $\quad \blacksquare$  Kunden und Mitarbeitern
- $\textcolor{red}{\bullet}$  Opportunitys
- $\quad \rule{2mm}{2mm}$  Verkaufsorganisationen und Gebieten

Je nach Rolle stehen Ihnen in Ihrer Funktion als Vertriebsmitarbeiter, Vertriebsleiter und Administrator unterschiedliche Berechtigungen zur Verfügung. Diese Berechtigungen werden in Tabelle 3.1 dargestellt.

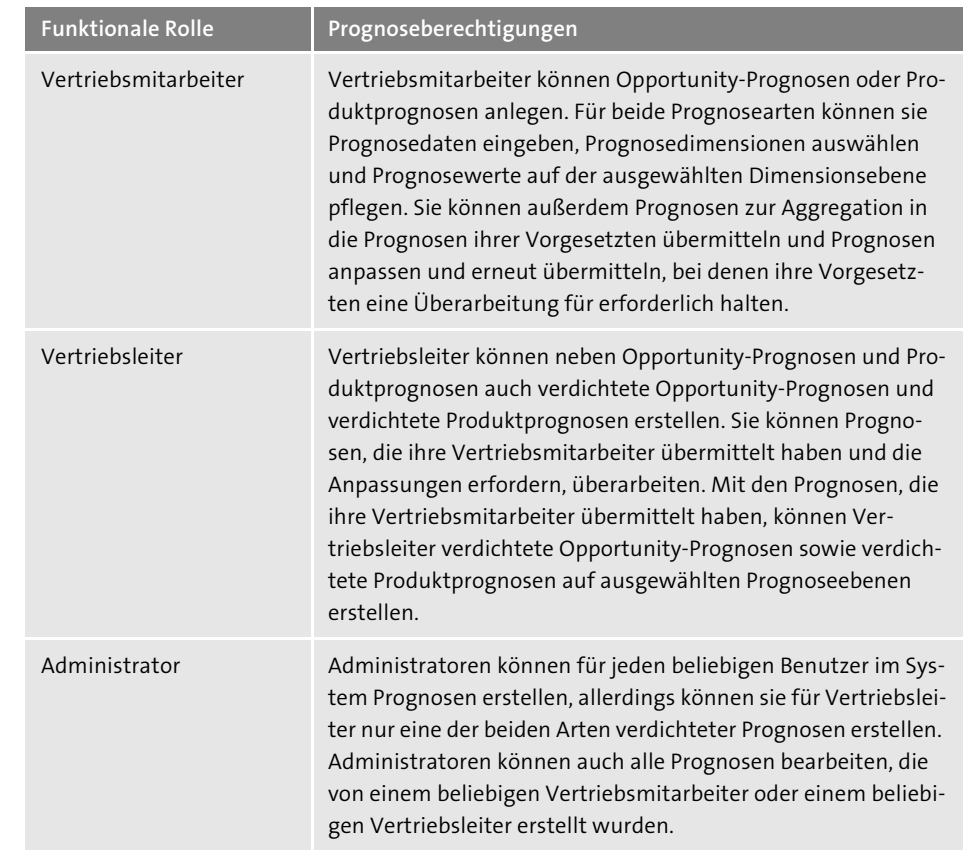

**Tabelle 3.1** Prognoseberechtigungen nach Rolle/Funktion

Folgender Prozess ist in SAP Hybris Cloud for Customer vorgesehen:

- 1. Die Vertriebsmitarbeiter übermitteln neue Prognosen an den zuständigen Vertriebsleiter.
- 2. Der Vertriebsleiter kann bei Bedarf überarbeitete Prognosen vom Vertriebsmitarbeiter anfordern.
- 3. Nachdem die Vertriebsmitarbeiter die Überarbeitung der Prognosen abgeschlossen haben, können sie diese erneut an die Vertriebsleiter übermitteln.

### **Versionsverwaltung**

Sie können jegliche Überarbeitungen von Prognosen über die Versionsverwaltung nachvollziehen.

#### **Anzeigen von Prognosen und Daten**

Sie finden Prognosen in SAP Hybris Cloud for Customer im gleichnamigen Work Center, wo Ihnen die bekannten Suchfunktionen zur Verfügung stehen.

#### БЯ **Excel-Add-in**

 $\mathbf{D}$ 

Prognosen werden in Microsoft Excel bearbeitet, dazu wird von SAP Hybris Cloud for Customer ein Add-in für Microsoft Excel bereitgestellt, das Sie installieren müssen.

### **Erstellen von Prognosen**

Führen Sie die folgenden Schritte aus, um Prognosen zu erstellen:

1. Legen Sie eine Prognose mit der Funktion **Neu** im Work Center **Prognosen** an. Daraufhin öffnet sich die Erfassungsmaske, die in Abbildung 3.10 dargestellt ist.

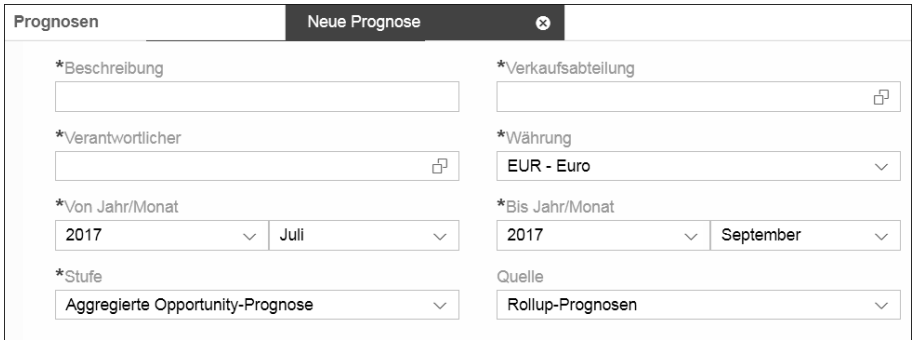

### **Abbildung 3.10** Prognoseerfassung

- 2. Pflegen Sie generelle Informationen, wie Beschreibung, Währung, den Verantwortlichen, die Verkaufsabteilung, den Zeitraum sowie die Stufe und die Quelle. Die Daten sind zum Teil auf Basis der Stammdaten vorausgefüllt bzw. mit Standardwerten hinterlegt.
- 3. **Sichern** Sie die Prognose.

#### $\rightarrow$ **Status**

Neu angelegte Prognosen erhalten den Status **In Bearbeitung**.

### **Abgeben von Prognosen**

Sie können Prognosen abgeben, indem Sie den Status auf **Abgegeben** ändern (**Aktionen • Senden**). Falls die abgegebene Prognose nicht den Ansprüchen des Vertriebsleiters entspricht, kann diese in den Status **In Überarbeitung** zurückgesetzt werden.

### **3.3.4 Aktivitäten**

Sie können Ihre Aktivitäten in SAP Hybris Cloud for Customer dokumentieren und je nach Prozess kategorisieren. Die verfügbaren Typen von Aktivitäten, die Sie in Ihren Geschäftsprozessen nutzen und in anderen Objekten verknüpfen können, sind:

- $\blacksquare$  Telefonate
- $\blacksquare$  Aufgaben
- $\blacksquare$  E-Mails
- $\blacksquare$  Termine
- $\textcolor{red}{\blacksquare}$  Besuche

So können Sie alle Interaktionen beim Kunden oder im Rahmen von Opportunitys nachverfolgen und sind bestens informiert, was in der Vergangenheit oder parallel von Kollegen geändert wurde.

Sie können ...

- $\quad \blacksquare$  Ihren Arbeitstag mit vordefinierten Filtern strukturieren, Themen priorisieren und sich somit auf das Wesentliche konzentrieren.
- $\quad \blacksquare \,$  Notizen mit zusätzlichen Bemerkungen erfassen.
- $\quad \blacksquare \;$  Anhänge zur Dokumentation oder Prozessunterstützung verwenden.
- $\quad \blacksquare \;$  nachvollziehen, ob Anhänge an der Aktivität hinterlegt sind.
- $\quad \blacksquare \;$  Zeit bei der Eingabe sparen, wenn Sie Folgeaktivitäten nutzen, da Inhalte automatisch übernommen werden.
- $\quad \bullet$   $\quad$  Anderungen nachvollziehen.
- PDF-Zusammenfassungen für Telefonate oder Termine generieren und diese per E-Mail als Gesprächsdokumentation versenden.
- $\quad \rule{2mm}{2mm}$  Alternative Adressen für Beteiligte pflegen.

### **Telefonate**

Sie können bei Bedarf Ihre Telefonate mit Geschäftspartnern in SAP Hybris Cloud for Customer dokumentieren und nachverfolgen. Sie können Benachrichtigungen, Workflows, vordefinierte Aufgabenlisten und Umfragen im Zusammenhang mit Telefonaten verwenden. Telefonate werden in Ihrem Kalender angezeigt und sind je nach Berechtigung für Kollegen sichtbar.

### **Aufgaben**

Sie können Ihre Aufgaben in SAP Hybris Cloud for Customer erfassen, Ergebnisse dokumentieren oder Aufgaben als Erinnerungshilfe für nicht Erledigtes nutzen. Sie können Aufgaben an Ihre Kollegen verteilen, den Fortschritt messen, Fälligkeiten prüfen und nachverfolgen oder über Aktivitätspläne standardisierte Aufgaben für Besuche oder Telefonate hinterlegen.

#### **E-Mails**

Sie können E-Mails in SAP Hybris Cloud for Customer erfassen und dadurch zeitsparend mit E-Mails arbeiten (z. B. können Sie neue E-Mail-Nachrichten direkt aus Kunden, Ansprechpartnern, Leads, Opportunitys oder Angeboten heraus anlegen).

### **Termine**

Sie können Termine für geplante Aktivitäten verwenden, egal ob intern oder extern, mit Kundenbezug oder generelle Veranstaltungen ohne konkreten Kundenbezug. Termine werden in Ihrem Kalender angezeigt und sind je nach Berechtigung für Kollegen sichtbar.

### **Aktivitätenlisten**

Sie können Aktivitätenlisten als Sammlung von Telefonaten, Terminen oder Aufgaben in SAP Hybris Cloud for Customer anlegen und dadurch den Vertrieb unterstützen. Sie können Aktivitätenlisten in Teams dazu nutzen, Termine, Telefonate und Aufgaben zu organisieren und sie gezielt einem Mitarbeiter zuordnen. Sie können als Teamleiter oder Administrator zentrale Terminlisten, Anruflisten oder Aufgabenlisten anlegen oder als Mitarbeiter ebenfalls Standardaktivitäten als Aktivitätenliste speichern.

Für die Aktivitätenlisten können Sie Standards für folgende Informationen hinterlegen, diese werden dann für alle generierten Aktivitäten herangezogen:

- $\quad \blacksquare \;$  Dauer und Zeit zwischen den Aktivitäten
- $\textcolor{red}{\blacksquare}$  Priorität
- $\blacksquare$  Anlagen
- Notizen

Sie können auf Basis der Aktivitätenliste die entsprechenden Aktivitäten je nach Auswahl für einzelne oder mehrere Kunden/Ansprechpartner generieren.

**3**

#### **3.3.5 Besuche und Routen**

Sie können in SAP Hybris Cloud for Customer auf ein enormes Spektrum an Funktionalitäten im Bereich Besuchsmanagement (Planung, Vorbereitung, Durchführung und Nachbereitung) zugreifen. Die Besuchsplanung kann entweder ad hoc über den Kunden, Ansprechpartner, aus einem laufenden Prozess oder aus dem Kalender erfolgen, aber auch für einen definierten Zeitraum über die Routenplanung. Bei der periodischen Planung werden z. B. für eine Woche oder einen Monat massenhaft Besuche generiert.

Sie können den Besuchsprozess zentral unterstützen und somit die Vertriebsmitarbeiter entlasten, indem Sie neben der reinen Anlage von Besuchen zusätzlich standardisierte Inhalte für die Besuche bereitstellen. Sie können bestimmte Inhalte, die regelmäßig dokumentiert werden sollen (z. B. Produktbeliebtheit, Verkaufsstatistiken, Platzierung von Produkten, Verfügbarkeit am PoS etc.), im Rahmen von Umfragen erheben. Außerdem können Sie wiederkehrende oder verpflichtende Aktivitäten wie Überprüfen der Produktpräsentation im Geschäft oder der Funktionstüchtigkeit der Ausstellungsstücke als Standardaufgaben für Besuche hinterlegen.

Sie können die Inhalte von Umfragen und die Zuweisung der Standardaufgaben nach Ihren Vorgaben konfigurieren. Dabei können Sie z. B. Attribute der besuchten Kunden, zeitliche Aspekte und mitarbeiterspezifische Informationen verwenden. Außerdem können Sie definieren, welche Aufgaben, immer angezeigt werden, welche verpflichtend sind und welche optional vom Mitarbeiter hinzugefügt werden können.

Entweder können Sie zentral Routen für eine Zeitperiode (Tage, Wochen oder Monate) anlegen, oder der Mitarbeiter nutzt eben diese periodische Planung. Sie können jedoch auch auf die periodische Planung verzichten und die Besuche einzeln in SAP Hybris Cloud for Customer erfassen.

Innerhalb des Besuchs stehen dem Mitarbeiter umfassende Funktionalitäten zur Dokumentation zur Verfügung. Außerdem werden hier nun die Umfrageinhalte und Standardaufgaben bereitgestellt, sobald die definierten Kriterien erfüllt sind. Am Ende oder im Anschluss an den Besuch können Folgeaktivitäten angelegt und bei Bedarf Kollegen zugewiesen werden.

Sie können in SAP Hybris Cloud for Customer die Reporting-Funktionalität nutzen, um die Ergebnisse der Besuche zu analysieren, und die Strategie bei Bedarf nachschärfen.

#### **Besuche**

Sie können Besuche in SAP Hybris Cloud for Customer dokumentieren, um nachzuvollziehen, wie sich Aufbau und Pflege Ihrer Kundenbeziehungen entwickeln. Sie können je nach Bedarf und Ihrer Unternehmensausrichtung z. B. allgemeine Marketingaktivitäten oder konkrete Kampagnendurchführungen bzw. -teilnahmen

planen, besprechen, durchführen und überwachen. Sie können im Rahmen von Besuchen Ihre Ergebnisse dokumentieren (Notizen, Umfragen, Aufgaben, Anhänge/ Fotos), aber auch auf unterstützende Inhalte zugreifen (vorherige Notizen, Anhänge, Kampagnen, Kundendaten, Analysen und Reports etc.). Außerdem können Sie die durchgängigen Prozesse, in die der jeweilige Besuch eingebunden ist, weiter fortführen oder einen neuen Prozess starten. Durch die zusätzliche Offline-Funktion verkaufen Sie und Ihr Team mit SAP Hybris Cloud for Sales nicht nur intelligenter, sondern auch zu jeder Zeit und an jedem Ort.

### **Besuchsvorbereitung**

Sie können im Rahmen der Besuchsvorbereitung zunächst einen Besuch anlegen oder auf einen bestehenden Besuch zugreifen. Normalerweise machen Sie sich mit dem Besuchsinhalt und dem Kunden und Ansprechpartner vertraut. Dabei prüfen Sie bereits im Besuch hinterlegte Informationen wie:

- $\quad \blacksquare \hspace{0.1cm}$  Zeit, Ort und Beschreibung des Besuchs
- $\quad \blacksquare$  Kunde und Ansprechpartner (eventuell Interaktionshistorie, Kundenstammblatt, Reporting)
- $\blacksquare$  Notizen
- $\quad \rule{2mm}{2mm}$  zugeordnete Aufgaben und Umfragen

#### **Besuchsdurchführung**

Beim Kunden vor Ort öffnen Sie den Besuch und dokumentieren die Ergebnisse in SAP Hybris Cloud for Customer. Die Dokumentation erfolgt z. B. über folgende Objekte und Felder:

- Anpassung der Zeiten des Besuchs, Statuswechsel (**In Bearbeitung**, **Abgeschlossen**)
- $\blacksquare$  Notizen
- $\blacksquare$  Aufgaben
- $\quad \blacksquare \;$  Umfragen (strukturierte Erfassung von Informationen, eventuell belegt durch Fotos)
- $\quad \blacksquare \;$  bei Bedarf, Anpassung oder Anlage des Ansprechpartners
- Folgeaktivitäten anlegen (z. B. Angebot, Kundenauftrag, Aufgaben für andere Kollegen, Opportunity etc.)

#### $\ket{2}$ **Bilderkennung**

Wenn Sie das Add-on für intelligente Bildverarbeitung in SAP Hybris Cloud for Customer erworben haben, können Sie die Produktpräsentation auf Basis von Bilderkennung durchführen.

#### **Besuchsnachbereitung**

Sie können nach dem Besuch weitere Informationen oder Folgevorgänge zum Besuch hinterlegen, aber auch eine Zusammenfassung generieren und diese an Kollegen oder Teilnehmer des Besuchs weiterleiten.

### **3.3.6 Angebote und Kundenaufträge**

Sie können in SAP Hybris Cloud for Customer jegliche verkaufsbezogenen Interaktionen im Zusammenhang mit Angeboten und Kundenaufträgen erfassen und nachverfolgen. Die Basis für den Angebots- und/oder Auftragsprozess in SAP Hybris Cloud for Customer sind Kunden, Produkte und Preislisten. Die Auswahl der gewünschten Methodik zur Preisfindung (intern/extern) nehmen Sie bei dem initialen Setup des Systems vor, dabei entscheiden Sie, welche Art von Integration Sie nutzen wollen. Intern bedeutet, dass die Preisfindung in SAP Hybris Cloud for Customer erfolgt, bei externer Preisfindung erfolgt die Simulation und Preisermittlung auf Basis des angebundenen SAP-ERP-Backends.

Bei der Angebots- oder Auftragserfassung füllen Sie die gewünschten Daten aus. Dabei handelt es sich vor allem um Kunden- und Produktinformationen, aber auch spezifische Informationen für den Verkaufsbeleg (Verkaufsbereichsdaten, externe Referenz, Lieferdatum/Angebotsgültigkeit, Zahlungsbedingungen etc.). Die Verkaufsbelege können entweder neu erfasst werden, oder sie stammen aus einem Vorgängerbeleg wie z. B. einer Opportunity. Dies erhöht die Benutzerfreundlichkeit und reduziert den Zeit- und Eingabeaufwand. Außerdem können Produkte aus für den Kunden gepflegten Produktlisten automatisch vorbefüllt oder manuell hinzugefügt werden. Nachdem alle erforderlichen Daten erfasst wurden, kann die Preisfindung ausgeführt werden. Diese erfolgt entweder intern in SAP Hybris Cloud for Customer oder extern in dem angebundenen SAP ERP oder SAP CRM. Neben der Preisfindung kann eine Verfügbarkeitsprüfung ausgelöst werden, die Rückmeldung gibt, ob die gewünschten Positionen verfügbar sind.

Wenn Ihre Prozesse Genehmigungen erfordern, können Sie diese in SAP Hybris Cloud for Customer einreichen. Sobald die Genehmigung erteilt wurde, wird das Angebot im PDF-Format an den Kunden übergeben. Wenn der Kunde das Angebot nicht annimmt, können Sie es entweder auf **Verloren** setzten oder so lange nachbessern, bis es angenommen wird bzw. nach verschiedenen Anpassungen doch auf **Verloren** setzen. Für angenommene Angebote ändern Sie den **Fortschritt** auf **Gewonnen**.

Je nachdem wie Ihre bisherigen Prozesse aufgebaut sind, können Sie einen Kundenauftrag direkt über das Angebot anlegen. Dadurch wird eine Referenz erzeugt, alle Details werden aus dem Angebot kopiert, und das Angebot wird abgeschlossen. Weitere Szenarien sind z. B.:

**K** 

- Sie legen den Auftrag nach/bei einem Kundenbesuch direkt in SAP Hybris Cloud for Customer an.
- Sie legen den Auftrag als Folgebeleg (z. B. auf Basis einer Opportunity) in SAP ERP oder direkt in SAP Hybris Cloud for Customer an.

Sie können ergänzende Auftragsinformationen wie Lieferungs- und Rechnungsinformationen sowohl in SAP ERP als auch in SAP Hybris Cloud for Customer anzeigen (z. B. 360-Grad-Übersicht).

# $\mathbf{D}$

#### **Verfügbare Funktionen**

Sobald Sie SAP ERP Integration aktiviert haben, können Sie dort Folgendes ausführen:

- die Preisfindung
- $\quad \blacksquare \;$  eine Produktverfügbarkeitsprüfung
- $\quad \blacksquare \hspace{0.1cm}$  eine Kreditlimitprüfung

Ihre in SAP Hybris Cloud for Customer angelegten Kundenaufträge können Sie in Ihr integriertes SAP-ERP-System replizieren bzw. umgekehrt in SAP ERP angelegte Kundenaufträge in Ihr SAP Hybris Cloud for Customer replizieren.

#### **Angebote**

Sie können SAP Hybris Cloud for Customer verwenden, um Ihren Bestandskunden oder einem Interessenten ein Angebot zu Ihren Produkten und/oder Dienstleistungen zu unterbreiten. Dies kann als Folgevorgang z. B. aus einer Opportunity oder losgelöst erfolgen. Sie können bestehende Angebote kopieren oder in Ihren anderen Prozessen (z. B. Besuchsvorbereitung) oder Reporting darauf zugreifen.

In den folgenden Abschnitten beschreiben wir typische Anwendungsfälle und Kernfunktionen zu Angeboten.

#### **Anlegen eines Angebots**

Sie legen ein Angebot für einen Interessenten an und pflegen relevante Angebotsinformationen wie Interessent, Ansprechpartner, Datum, bis zu dem das Angebot gültig ist, sowie die nachgefragten Produkte und Mengen sowie den angebotenen Preis. Zum Abschluss generieren Sie die Zusammenfassung und prüfen das erzeugte PDF.

#### **Senden eines Angebots an ein Kundenkonto**

Nachdem Sie zuvor das Angebot wie gewünscht erfasst haben, versenden Sie es an den Kunden oder starten den Genehmigungsprozess (**Aktionen** • **Einreichen**).

#### **Abschließen eines Angebots**

Nachdem Sie erfahren haben, dass das Angebot angenommen wurde, können Sie das Angebot bzw. den Fortschritt auf **Gewonnen** setzen (**Aktionen • Als "Gewonnen" kennzeichnen**).

### **Anlagen von Belegen an ein Angebot**

Sie können angebotsbezogene Anhänge auf Kopfebene bzw. produktbezogene auf Positionsebene ergänzen.

#### **Unterschriften**

Sie können Unterschriften bei der Angebotserfassung hinterlegen, diese werden ebenfalls als Anhänge gespeichert. Diese Unterschriften sind rechtlich nicht verbindlich und können nur zu Dokumentationszwecken verwendet werden.

#### **Anzeigen des Belegflusses eines Angebots**

Sie können sich die zum Angebot gehörigen Aktivitäten bzw. Verkaufsvorgänge grafisch darstellen lassen.

#### **Anlegen eines Folgeangebots**

Sie können aus einem bestehenden Angebot, ein Folgeangebot erzeugen und somit die Eingabezeit und den Pflegeaufwand minimieren. Abbildung 3.11 zeigt den relevanten Dialog zum Nachvollziehen der Schritte:

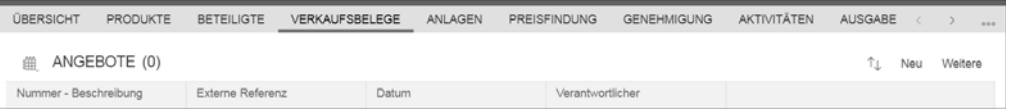

**Abbildung 3.11** Folgeangebot anlegen

So legen Sie ein Folgeangebot an:

- 1. Öffnen Sie das bestehende Angebot.
- 2. Navigieren Sie zum Reiter **Verkaufsbelege**.
- 3. Klicken Sie auf **Neu**.
- 4. Erfassen und sichern Sie die Informationen des Folgeangebots.

# **Folgeangebot**

 $\rightarrow$ 

Wenn Sie ein Folgeangebot anlegen, werden folgende Daten aktualisiert:

- $\;\;\blacksquare\;$  der Kopf
- $\quad \blacksquare \hspace{0.2cm}$  die Positionen
- der Belegfluss

# **Löschen eines Angebots**

Sie können noch nicht eingereichte Angebote über **Aktionen • Löschen** aus SAP Hybris Cloud for Customer entfernen. Abbildung 3.12 zeigt den Dialog.

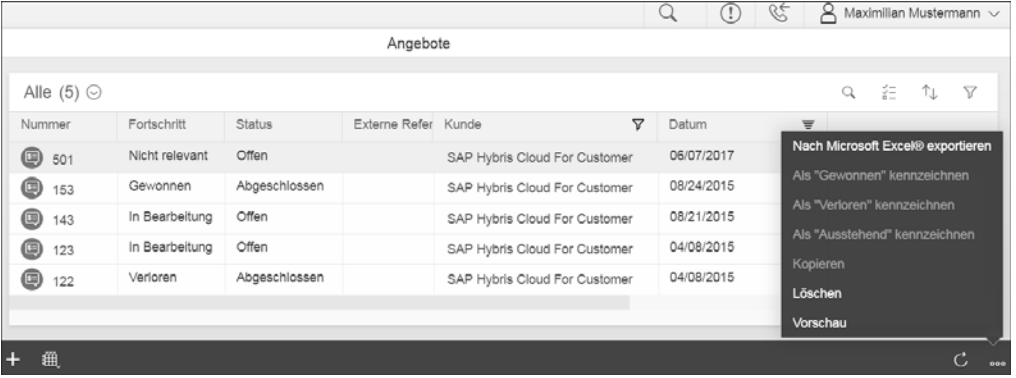

**Abbildung 3.12** Löschen von Angeboten

# **Ändern der Ausgabesprache des Angebots**

Die Ausgabesprache des Angebots wird standardmäßig aus den Kundenstammdaten ermittelt, Sie können dies jedoch über das Feld **Sprache** ändern.

# **Feld hinzufügen**

 $\mathbf{D}$ 

Sie können das Feld bei Bedarf am Angebotskopf über die Personalisierung oder im Masterlayout ergänzen.

# **Ändern von Beteiligten an einem Angebot**

Sie können im Reiter **Beteiligte** z. B. Anpassungen des Warenempfängers vornehmen. Sie können dies über die jeweiligen Aktionen **Hinzufügen** bzw. **Löschen** durchführen. Bei **Hinzufügen** erhalten Sie die bekannte Suchfunktionalität, um entsprechende Kunden zu ermitteln.

# **Strukturierung und Neunummerierung von Produkten in Angeboten**

Sie können die Reihenfolge von Angebotspositionen im Bedarfsfall neu festlegen. Dazu steht Ihnen im Reiter **Produkte** die Aktion **Neu nummerieren** zur Verfügung.

### **Auslösen der Genehmigung und Ausgabe in Angeboten**

Sie lösen den Genehmigungsprozess über die Funktion **Aktionen • Einreichen** aus. Im Hintergrund werden dann die definierten Regeln durchlaufen und – falls eine Genehmigung erforderlich ist – Benachrichtigungen für den Genehmigenden erzeugt. Erst nach erfolgter, automatischer oder nicht notwendiger Genehmigung wird die Ausgabe des Angebots auf Basis der Ausgabeeinstellungen generiert.

### **Stornieren eines Angebots oder einer einzelnen Position**

Sie können entweder das gesamte Angebot (Pflege des Felds **Absagegrund** oder über **Aktionen • Als "Verloren" kennzeichnen**) oder einzelne Positionen (Pflege des Felds **Absagegrund auf Positionsebene**) stornieren.

### **Anlegen von Kundenaufträgen in einem externen System**

Wenn Sie die Integration mit SAP ERP nutzen, werden Kundenaufträge aus Angeboten im System repliziert.

### **Anforderungen**

Das Angebot muss mindestens ein Produkt enthalten und konsistent sein.

# **Kundenauftrag**

Sie können SAP Hybris Cloud for Customer verwenden, um für Ihre Bestandskunden Aufträge mit Ihren Produkten und/oder Dienstleistungen zu erfassen. Dies kann als Folgevorgang z. B. aus einer Opportunity oder losgelöst erfolgen. Sie können bestehende Aufträge kopieren oder in Ihren anderen Prozessen (z. B. Besuchsvorbereitung) oder Reportings darauf zugreifen.

In den folgenden Abschnitten zeigen wir Ihnen typische Anwendungsfälle und Kernfunktionen zu Aufträgen.

# **Anlegen von Kundenaufträgen**

Sie können Aufträge in SAP Hybris Cloud for Customer erfassen und dabei genaue Preis- und Verfügbarkeitsinformationen aus SAP ERP erhalten, den Auftragsinhalt bestätigen und zur weiteren Verarbeitung an das ERP-System übertragen.

**K** 

**3**

Wie bereits angesprochen gibt es verschiedene Szenarien zur Auftragserfassung. Sie können den Auftrag auf verschiedene Arten anlegen, z. B.:

- $\quad \blacksquare \;$  als Folgeaktivität (Besuch, Angebot oder Opportunity)
- $\blacksquare$  aus dem Kunden heraus
- $\quad \blacksquare \,$  losgelöst (auf der Startseite oder aus der Kundenauftragsergebnisliste)
- $\quad \blacksquare \;$  als Kopie eines bestehenden Kundenauftrags

Legen Sie den Auftrag aus einem Beleg oder aus dem Kunden an, sind Informationen wie Beteiligte, Verkaufsorganisationsdaten, Zahlungsbedingungen etc. bereits vorbelegt.

Produkte können Sie über die Schnellerfassung (**Produkte hinzufügen**) pflegen. Sie können die initiale Liste bereits mit kundenspezifischen Produktlisten vorbefüllen und die weiteren Quellen nutzen (siehe Abbildung 3.13):

- Alle Produkte
- Frühere Aufträge
- Produktlisten
- Werbeaktionen
- Kombinierte Listen
- Produktsuche öffnen (*F4-Hilfe*)
- Bestandteile der Produktinformationen (z. B. ID oder Bezeichnung) in der *F4-Hilfe* eintragen

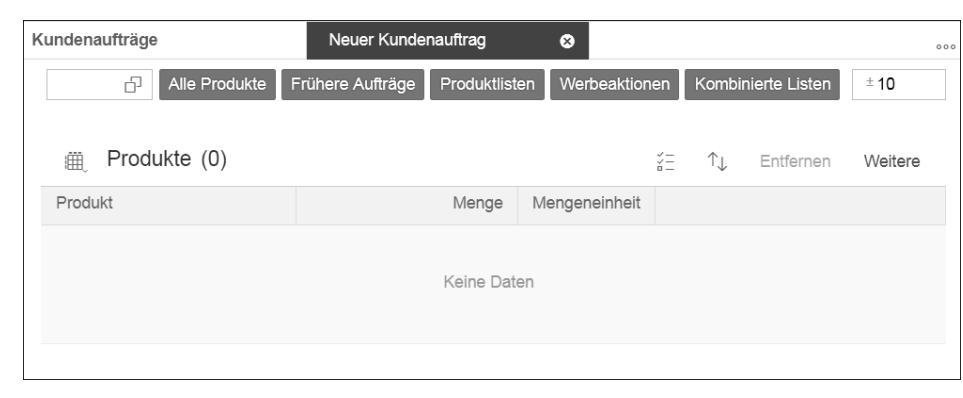

**Abbildung 3.13** Kundenauftrag: Produktschnellerfassung

#### **Barcode scannen**

Sie können auf mobilen Endgeräten mit der Gerätekamera für eine schnelle Auftragserfassung Barcodes scannen und die Produkte damit hinzufügen.

SAP Hybris Cloud for Customer bietet Ihnen weitere Funktionen zur Produkterfassung:

- $\;\;\;\;$  Up-Selling
- Down-Selling
- $\hspace{0.1mm}$  = empfohlene Produkte

Außerdem gibt es eine sehr umfassende Statusverwaltung von Aufträgen:

- $\quad \blacksquare$  Ubertragungsstatus
- $\blacksquare$  Kreditstatus
- $\quad \blacksquare$  Preisfindungsstatus
- $\quad \blacksquare$  Stornierungsstatus
- $\quad \blacksquare$  Ablehnungsstatus
- $\blacksquare$  Lieferstatus

Folgende Erfassungs-/Pflegemöglichkeiten können Sie bei Aufträgen unterscheiden:

- **Extern und intern**

Dies ist der Standardmodus, er erlaubt das Anlegen von Kundenaufträgen sowie die bidirektionale Übertragung von Kundenaufträgen zwischen SAP Hybris Cloud for Customer und dem externen System.

- **Nur extern**

In SAP Hybris Cloud for Customer werden Kundenaufträge, die im externen System angelegt wurden, nur angezeigt.

- **Nur intern**

Die Aufträge können nur als Vorschau angezeigt, gedruckt und per E-Mail versendet werden. Integrationsrelevante Aktionen (z. B. **Simulieren** und **Übertragen**) und spezielle Statuswerte (z. B. **Übertragungsstatus**) von Kundenaufträgen stehen nicht zur Verfügung bzw. werden nicht zurückgemeldet.

#### **Aufträge bei Integration mit SAP ERP simulieren, übertragen und fertigstellen**

Wenn Sie eine Auftragsintegration mit SAP ERP eingerichtet haben, haben Sie Zugriff auf weitere Aktionen, die in Tabelle 3.2 dargestellt werden. Wenn Sie diese Aktionen ausführen, erfolgt ein Zugriff auf Ihr ERP-System, und der in SAP Hybris Cloud for Customer angelegte Auftrag wird im Backend simuliert bzw. angelegt. Dadurch können Ihre existierenden Folgeprozesse unbeeinflusst weiterlaufen bzw. Zusatzlogiken im Rahmen der Auftragserfassung im Idealfall direkt aufgerufen oder wiederverwendet werden.

F.

[k]

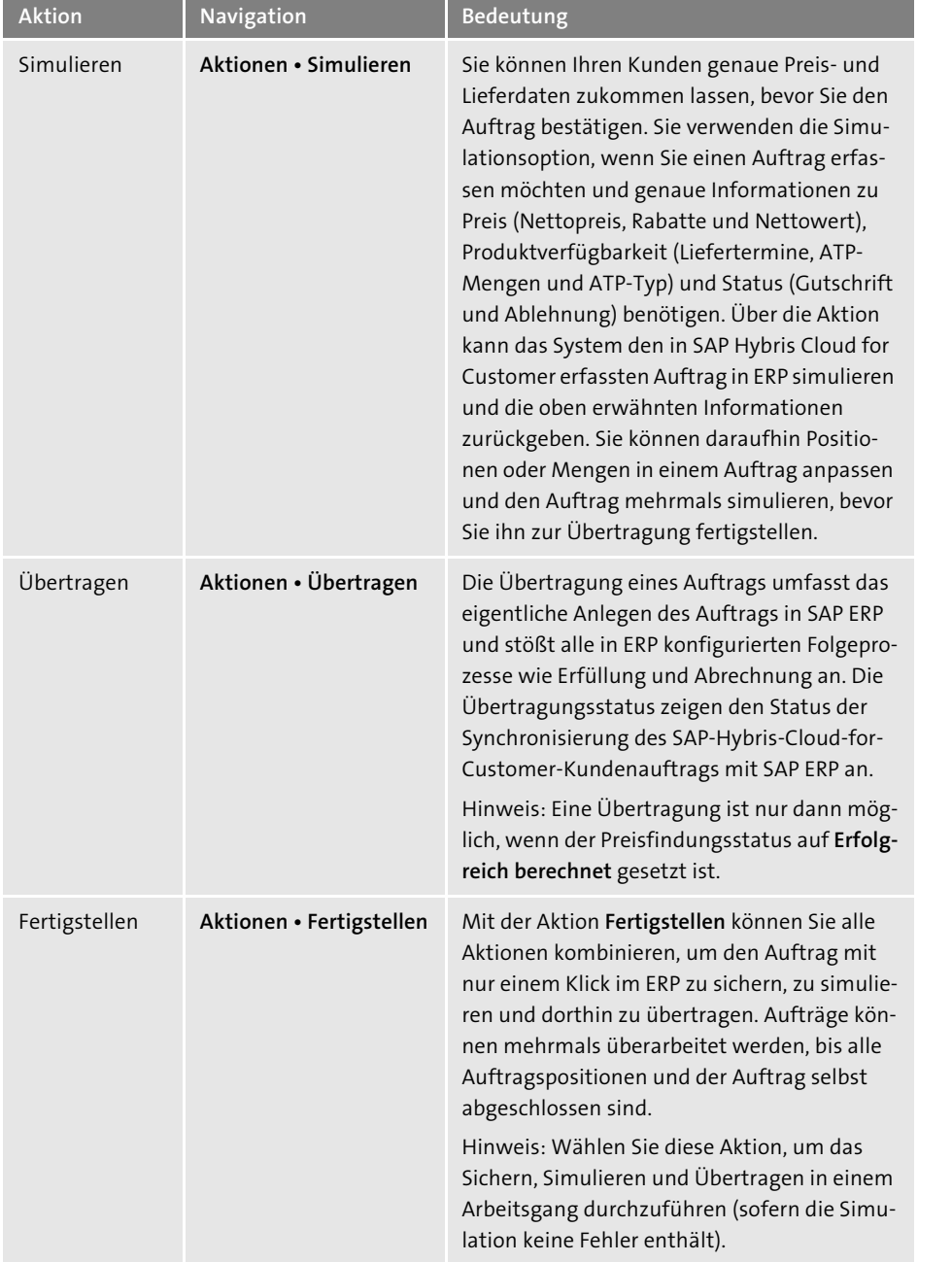

**Tabelle 3.2** Zusätzliche Aktionen bei SAP-ERP-Auftragsintegration (Quelle: SAP)

#### **Zusätzliche Funktionen für Kundenaufträge**

Sie können in SAP Hybris Cloud for Customer im Bereich der Kundenaufträge zusätzliche Funktionen aktivieren und verwenden.

#### **Grafische Signatur**

Sie können sich die Auftragsinhalte vom Kunden durch eine grafische Signatur bestätigen lassen (**Aktionen • Signieren**).

#### **Hyperlink**

Sie finden die grafische Signatur nach dem Sichern in den Anlagen des Kundenauftrags als Hyperlink. Beachten Sie, dass nach dem Sichern die Option **Aktionen • Signieren** deaktiviert ist.

### **PDF der Auftragszusammenfassung für die Vorschau**

Sie können sich die Auftragszusammenfassung als PDF anzeigen lassen (**Aktionen • Vorschau**).

### **E-Mail**

Sie können eine PDF-Zusammenfassung des Auftrags per E-Mail an Ihren Kunden senden, die E-Mail wird auf Basis einer angelegten Vorlage gesendet (**Aktionen • E-Mail senden)**.

#### **Anlagen**

Sie können Anhänge/Dateien aus einem lokalen Verzeichnis oder als Weblink zum Auftrag hochladen oder bereits vorhandene Anlagen löschen. Aktualisierungen des Kundenauftrags werden bidirektional zwischen dem externen System und SAP Hybris Cloud for Customer berücksichtigt.

### **Verkaufsnotizen**

Sie können im Reiter **Verkaufsnotizen** sprachabhängige Texte hinzufügen.

#### **Kundenauftrag kopieren**

Sie können in SAP Hybris Cloud for Customer einen bestehenden Kundenauftrag kopieren.

### **Kundenauftragsgenehmigung**

Nachdem Sie in SAP Hybris Cloud for Customer Genehmigungsprozesse für Kundenaufträge konfiguriert haben, durchlaufen angelegte Aufträge den hinterlegten Genehmigungsprozess (**Aktionen • Zur Genehmigung einreichen**). Den aktuellen Status, Notizen und Genehmigende finden Sie im Reiter **Genehmigungen**.

ΓĸΤ

 $\lceil$ k $\rceil$ 

#### **Kundenauftragsanalysen**

Sie finden in SAP Hybris Cloud for Customer bereits folgende Standardberichte für Kundenaufträge:

- $\quad \blacksquare \;$  Wert der Kundenauftragsposition nach Produktkategorie
- $\quad \blacksquare \;$  Kundenauftragswert nach Kunde
- $\quad \blacksquare \;$  Kundenauftragswert nach Monat

Sie können diese Berichte jederzeit erweitern, neue erstellen und verschiedene Darstellungsvarianten wählen.

### **3.3.7 Verkaufsmethodik**

Sie wollen Geschäfte zum Abschluss bringen und Umsatz erzielen, dies können Sie mit richtigen Vorgehensweisen erreichen. Richtige Vorgehensweisen entsprechen Verkaufsmethoden, und genau diese bietet Ihnen SAP Hybris Cloud for Customer in einigen Bereichen. Die Verkaufsmethoden, die in der Lösung zur Verfügung stehen, sind Partner Channel Management, Wettbewerberverwaltung und Buying Center.

#### **Partner Channel Management**

Partner wie z. B. Wiederverkäufer oder Vertriebspartner helfen Ihnen bei einer besseren Vermarktung, einem besseren Verkauf und Service für den Endkunden. Sie können in SAP Hybris Cloud for Customer mit den Partnern Ihres Unternehmens zusammenarbeiten, um diese Ziele möglichst effizient zu erreichen.

SAP Hybris Cloud for Customer unterstützt Sie z. B. bei folgenden Aufgaben:

- $\quad \rule{2mm}{0.25mm}$  Partnern bei einem effektiveren Verkauf behilflich sein, wodurch der indirekte Vertrieb profitabler wird
- $\quad \rule{2mm}{2mm}$  Partnerbeziehungen verwalten
- $\quad \blacksquare \hspace{0.2cm}$  mit Partnern zusammenarbeiten
- $\quad \blacksquare \,$  die Abläufe im Vertrieb optimieren
- $\quad \blacksquare \,$  den Partnern alle Informationen bereitstellen, die für den Verkauf an und die Interaktion mit Endkunden benötigt werden

### **Wettbewerberverwaltung**

Wie bereits im Rahmen des Opportunity-Managements dargestellt wurde, können Sie in SAP Hybris Cloud for Customer viele Informationen zum Wettbewerb erfassen. Gerade wenn Sie sich in einem umkämpften Markt befinden und dort ein Geschäft abschließen möchten, müssen Sie über die Stärken und Schwächen Ihrer Wettbewerber bestens Bescheid wissen. Sie können in SAP Hybris Cloud for Customer Notizen und Anlagen zu Wettbewerbern und deren Produkten verwalten. Außerdem können Sie Analysediagramme und Verkaufsdaten sowie Feed-Aktualisierungen, vergleichbare Produkte, Preisgestaltung etc. zu den Wettbewerbern einsehen und Ihre Produkte in den Vertriebsprozessen als bessere Produkte vorschlagen und dem Kunden präsentieren.

#### **Buying Center**

Im Buying Center bringen Sie eine Gruppe von Personen eines Unternehmens zusammen, die die Kaufentscheidung für Ihre Produkte oder Ihre Dienstleistungen unterschiedlich stark beeinflusst. Je mehr Wissen Sie über die wichtigsten Meinungsführer besitzen und je früher Sie den Entscheidungsträger überzeugen können, desto früher kommen Sie zum Abschluss.

Sie können die Beziehungen unter Ansprechpartnern und Mitarbeitern im Buying Center von SAP Hybris Cloud for Customer visualisieren und allen zur Verfügung stellen.

Sie können das Buying Center in SAP Hybris Cloud for Customer so konfigurieren, dass es auf Buying-Center-Beziehungen oder auf Geschäftspartnerbeziehungen basiert.

#### **Weiterführende Informationen**

Sie finden weitere Informationen bei *Sanjjev K. Singh et al.: SAP Hybris: Commerce, Marketing, Sales, Service, and Revenue with SAP* (SAP Press Boston, 2017) sowie in den SAP Hybris Cloud for Customer User Stories unter *http://s-prs.de/v558223*. Neben diesen englischsprachigen Quellen finden Sie User Stories auf Deutsch unter *http:// s-prs.de/v558224*.

# **3.4 Service**

SAP Hybris Cloud for Customer stellt im Bereich Service umfassende Funktionen zur Verfügung, die in End-to-End-Prozessen die vollständige Prozesskette von der Serviceanfrage bis zur Lösung des Servicefalls abdecken.

### **SAP Hybris Cloud for Service**

Oftmals wird auch die Bezeichnung *SAP Hybris Cloud for Service* für diese Komponente von *SAP Hybris Cloud for Customer* verwendet. Unter *SAP Hybris Cloud for Service* fallen alle Prozesse und Funktionen der Cloud-Lösung, die für Serviceszenarien relevant sind.